# TELACCES 1D

## **TELACCES 1D**

**TECHNICAL MANUAL** 

| 1 - Basic User Operation.                                 | 4  |
|-----------------------------------------------------------|----|
| 2 - Wiring.                                               | 6  |
| 3 - Technical Data                                        | 7  |
| 4 - Default Parameters                                    | 8  |
| 5 - Programming by PC or Laptop                           | 9  |
| 6 - Programming by the keypad and or remote telephone set | 68 |

#### 1 - BASIC USER OPERATION

TELACCES 1D can be connected on an operator Telephone Line or on an internal line of a Pabx. Both case need DTMF dialling. If TELACCES 1D is connected to a PABX system, it can telephone both internal extension numbers and external telephone numbers.

### 1.1 - TELACCES 1D - Calling a Resident from the Panel using the scrolling-display

TELACCES 1D can manage up to 120 Residents including or not 5 Services (like Doctor, Police,...).

Select the name of the Resident to call by pressing  $\uparrow \downarrow$  and then pressing on the « Bell » key. Pushing again the "Bell" key will stop the call in progress.

It is possible to record 5 Residents' names. So when displaying this names on the Door Panel screen, the names will be heard in the loudspeaker (very convenient for blind-people).

When answering the call, the Resident can open the door by pressing "0" (default setting) on his handset.

Call progress is heard at the panel (default setting)

Correspondent/Resident answering the telephone hears "Call from Door Panel". TELACCES automatically reverts to standby mode at the end of a communication or call sequence.

### 1.2 - TELACCES 1D - Calling a Resident from the Panel using Call-Buttons

Up to 4 Call-Buttons can be installed on TELACCES 1D; 4 telephone numbers can be automatically called with the 1<sup>st</sup> Call-Button and 2 phone-numbers for the other Call-Buttons. Pressing a Call-Button whilst a call is in progress cancels the call.

### Example:

Press Call-Button N°1.

TELACCES will call 1<sup>st</sup> telephone number programmed (main telephone number). If call is not answered or correspondent busy, TELACCES will automatically call 2<sup>nd</sup> telephone number programmed. If no answer/busy, TELACCES will automatically call 3<sup>rd</sup> telephone number etc.

#### Note:

One call-button can be used for information. When pushing this Call-Button, an helping message will be heard in the loudspeaker.

#### 1.3 - TELACCES 1D - Calling a Resident from the Panel using Speed Dialling

Residents can also been called by Speed Dialling Numbers.

#### Example 2:

Visitor wants to call Flat N°109:

Enter 109 on the panel to call Flat/House  $N^{\circ}109$ .

By entering 109, TELACCES will call the telephone number(s) of Flat  $N^{\circ}109$ .

#### 1.4 - TELACCES 1D - Calling a Resident from the Panel using his Telephone Number

Press the Call-Button to obtain a dial tone. Then enter the full telephone number of the Correspondent/Resident onto the keypad. Wait for the Correspondent/Resident to answer.

Pressing the Call-Button again cancels the call.

Correspondent/Resident answering the telephone hears "Call from Door Panel".

Only telephone numbers already programmed into the TELACCES panel can be direct dialled ie. the telephone numbers associated with the Speed Dial prefixes 001.

Note: Speed Dial is, of course, still available when Direct Dialling is enabled.

#### 1.5 - TELACCES 1D – Opening the Door from the Handset called

Any handset answering a call from the panel can activate Relay  $N^{\circ}1$  to open the door/gate, but only whilst it is in communication with the panel. To activate Relay  $N^{\circ}1$ , the person answering the call must press the 0 button on the telephone handset.

Note 1: The code to enter onto the handset to activate Relay  $N^{\circ}1$  is programmable and can be any 1 or 2 digit number. You may wish, for example, to have 99 as the code to activate Relay  $N^{\circ}1$ .

Note 2: Exactly the same applies for Relay N°2 which might be used to (A) Open a 2<sup>nd</sup> entrance, perhaps a pedestrian gate (B) Turn on CCTV camera (C) Turn off a perimeter beam etc.

## 1.6. TELACCES 1D – Opening the Door from the Keypad in the Panel or from access-badges

The keypad code to activate Relay  $N^{\circ}1$  to open the door/gate can be any number from 1-6 digits in length. It can be only one code for all the residents or 1 024 different codes. It must, however, always be preceded by the # button and entered within 5 seconds.

#### **Example:**

If the Keypad Code = 12345, you must enter: #12345 on the keypad to activate Relay  $N^{\circ}1$ .

Note: Exactly the same applies for Relay N°2.

In replacement of access-codes, badges can be used to open the door.

#### 1.7. TELACCES 1B/1C – Dialling In from Remote Handset

Any DTMF (touch tone) telephone handset can call a TELACCES panel simply by dialling (1) The telephone number of its telephone line (2) The extension number if it is connected to a PABX extension socket.

The panel does not ring and answers the call automatically.

Intervention mode immediately on Call-Up can be default set to either:

(1) Full Communication (2) Discrete.

Note: TELACCES can be set to ring to signal an incoming call. The call is answered manually by pressing the call-button on the panel (see Function 61).

### 2- WIRING

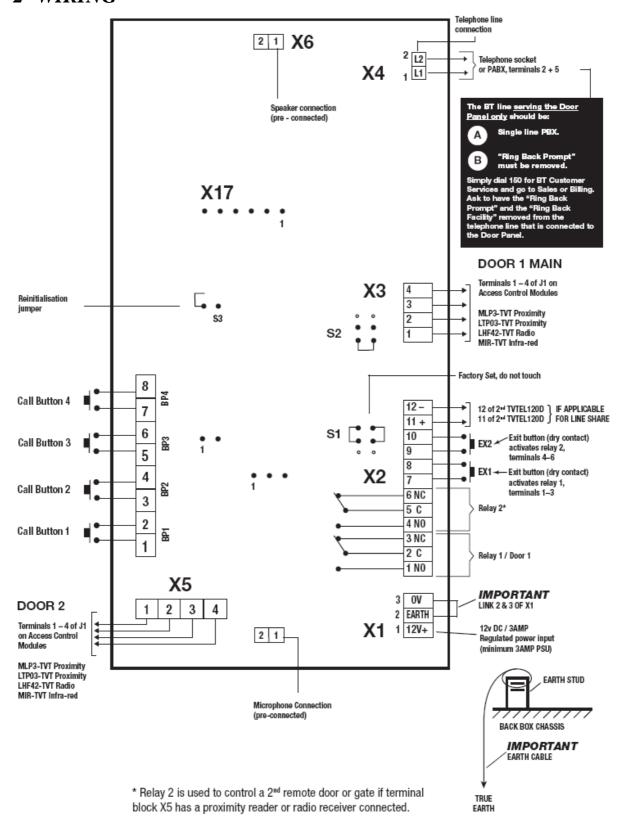

### 3- TECHNICAL DATA

**Connections:** (1) Publix switch on analogue line (a/b) or

(2) PABX extension of the internal telecommunications network of a

company.

Socket to be analogue type (2 wire non digital) or digital with analogue simulation.

**Telephones:** (1) Standard analogue DTMF "Touch Tone"

> (2) Mobile telephone (3) Cordless telephone

**REN Loading:** =1 Maximum REN on any PSTN line = 4.

> If any 3rd party equipment connected in parallel, for example: burglar alarm, facsimile machine etc. REN loading limit must not be exceeded.

**Power Supply:** 12V DC +/- 10%

**Power Consumption:** Maximum 350mA

**CE Norms:** EN60950

> EN55022 Edition 98 Class B EN55024 Edition 98 Class B

**Telecommunications Norms:** CTR21 (European Rules)

**Operating Temperature:** -35°C to + 50°C non-condensing

**Number of Relays:** 

**Relay Timers:** Relay 1 = 1-99 secs Relay 2 = 1-99 secs

**Relay Contact Ratings:** Relay 1 = 2 Amps at 12V DC 1 Amp at 24V DC

Relay 2 = 2 Amps at 12V DC 1 Amp at 24V DC

**Request to Exit:** 2 (N.O. contacts)

**Programming:** remotely by PC equipped with Windows® and an analog modem (56 K).

Up to 120 Residents with 2 call-numbers per Resident. **System Capacity:** 

**Keypad entry codes:** one per Resident **Keypad code length:** 1 - 6 digits **Call-Buttons** Option Access badges Option 2 Time zones Non - Volatile memory Yes

Material Flush mounting box zinc plated and front panel in brushed with anti -

> vandal stainless steel security screws. (Vessel for surface mounting in option)

### 4 – DEFAULT PARAMETERS « Factory Settings »

Relay N°1 activated by:

Telephone handset code0Keypad code12345Operational time (seconds)5

Relay  $N^{\circ}2$  activated by:

Telephone handset code2Keypad code67890Operational time (seconds)5

**Period Types** OFF

**Communication time** 1 minute

Handset rings for (seconds) 30

Panel rings for (seconds) 0

Audio messages On (where applicable)

**Ring tones** Country settings

**Busy tones** Country settings

## **TELACCES 1D**

## PROGRAMMING MANUAL by PC

| 1 – Software Installation on PC                             |    |
|-------------------------------------------------------------|----|
| 1.1 – Software Installation on PC                           | 13 |
| 1.2 – Opening Software Program                              | 13 |
| 2 – New Installation, Opening an Installation               | 14 |
| 2.1 – New Installation.                                     |    |
|                                                             |    |
| 2.2 – Opening an Installation                               |    |
| 2.3 – Configuration of Installation                         |    |
| 2.4 – Period Types                                          |    |
| 2.5 – Screens                                               |    |
| 2.6 – Messages                                              |    |
| 2.7 – Tones                                                 | 25 |
| 2.8 – Caretaker                                             | 26 |
| 2.9 – Managing Agent                                        | 27 |
| 2.10 – Installation Company                                 | 29 |
| 2.11 – Call-Buttons                                         | 29 |
| 2.12 – Sharing of Telephone Line                            |    |
| 3 – Residents.                                              | 22 |
|                                                             |    |
| 3.1 – Services                                              |    |
| 3.2 – Call-buttons                                          |    |
| 3.3 – Residents with telephone call-number and access badge |    |
| 3.4 – List of the access passes to associate                | 39 |
| 4 – Extra Access Passes and Keypads Codes                   | 41 |
| 4.1 – Extra Access Passes                                   |    |
| 4.2 – Extra Keypad Codes                                    | 43 |
| 5 – Programming Panel                                       | 44 |
| 5.1 – Programming the Panel                                 |    |
| 5.2 – Export / Upload                                       |    |
| 5.3 – Export / Opload                                       |    |
| 3.5 – Import / Download                                     | 47 |
| 6 - Screens, Messages, Software, Printings                  |    |
| 6.1 – Screens                                               |    |
| 6.2 – Audio Messages                                        | 50 |
| 6.3 – Software                                              | 50 |
| 6.4 – Printing                                              | 51 |
| 7 – Managing Installations                                  | 54 |
| 7.1 – Copying                                               |    |
| 7.2 – Deleting Installations                                |    |
| 7.2 – Defetting instantations                               |    |
| 7.4 – Options Menu – General Screen                         |    |
| •                                                           |    |
| 8 – Managing Database                                       |    |
|                                                             |    |
| 8.2 – Backup Database                                       |    |
| 8.3 – Restore Database                                      |    |
| 8.4 – Reindexing Database                                   | 67 |

### **INDEX**

| ADDING BADGES Programming extra badges                                          | p.                       |
|---------------------------------------------------------------------------------|--------------------------|
| ALARMS                                                                          |                          |
| Programming of the names of the alarms Programming Input Alarm                  | p. 60.<br>p.17.          |
| AUDIO LEVELS                                                                    |                          |
| Adjusting Loud-Speaker volume Adjusting Microphone volume                       | p. 17<br>p. 17           |
| BADGES READER                                                                   |                          |
| Which relay for which badges-reader                                             | p. 17.                   |
| CARETAKER                                                                       |                          |
| Programming Caretaker parameters Creating Caretaker Changing code for Caretaker | p.26.<br>p.26.<br>p. 55. |
| CONCLEDGE                                                                       |                          |
| CONCIERGE Programming Concierge parameters                                      | p. 25.                   |
| DATA BASE                                                                       |                          |
| Initialisation                                                                  | p. 61.                   |
| Sauve                                                                           | p. 61.                   |
| Restore                                                                         | p. 62.                   |
| DOOD I OCKED                                                                    |                          |
| DOOR LOCKER  Programming activating time for relay 1                            | n 17                     |
| Programming keypad-code to activate the relay 1                                 | р. 17.<br>р 17.          |
| Programming DTMF codes to activate the relay 1                                  |                          |
| Using relay 2                                                                   | p. 18.                   |
| TWEN A CALL DIVERSING                                                           |                          |
| EXTRA CALL-BUTTONS  Activating Descripting Cell Buttons                         | n 22                     |
| Activating – Deactivating Call-Buttons                                          | p. 33.                   |
| EXTRA KEYPAD CODES                                                              |                          |
| Programming extra Keypad-codes                                                  | p. 40.                   |
|                                                                                 |                          |
| INSTALLATION                                                                    |                          |
| Duplicate an existing Installation                                              | p. 52.                   |
| Delete an Installation Undering and Pooling of Installation(s)                  | p. 53.                   |
| Updating and Pooling of Installation(s) Changing Password                       | p. 53<br>p. 59           |
| Changing 1 assword                                                              | p. 37                    |
| INSTALLATION COMPANY                                                            |                          |
| Programming Installation Company parameters                                     | p.28.                    |
| Changing keypad code for Installation Company                                   | p. 55.                   |
| LOADING                                                                         |                          |
| Connections Parameters                                                          | p. 42.                   |
| Uploading                                                                       | p. 43.                   |
| Downloading                                                                     | p.44.                    |
| Historic                                                                        | p. 45.                   |

| PERIOD TYPES                                   |       |
|------------------------------------------------|-------|
| Description                                    | p. 19 |
| Free Access mode                               | p. 20 |
| Bank Holidays                                  | p. 20 |
| Holidays                                       | p. 20 |
| Changing Bank Holidays                         | p 54. |
| PRINT                                          |       |
| Select the pages to be print                   | p. 47 |
| RESIDENTS                                      |       |
| List of Residents with phone number            |       |
| and keypad-code                                | p. 34 |
| Creating a new resident                        | p. 35 |
| SCREENS                                        |       |
| Delay before going back to welcome display     | p. 21 |
| To select screens files                        | p. 46 |
| SERVICES                                       |       |
| List of Services                               | p. 31 |
| Creating a Service                             | p.31. |
| SHARING THE TELEPHONE LINE                     |       |
| More than one panel on the same Telephone Line | p.29. |
| TONES DETECTION                                |       |
| Programming Tones detection                    | p. 24 |
| VOICE MESSAGES                                 |       |
| Activating / Deactivating voice messages       | p. 22 |
| Audio level for voice messages only            | p. 22 |
| List of the voice messages p. 23.              |       |
| Selecting other voice messages                 | p. 46 |
| WIRINGS                                        |       |
| PCB                                            | p. 5. |

### 1 - SOFTWARE

### 1.1 – Software Installation on PC

The Software Installation is delivered on the CD Rom. If Auto-run doesn't work, see the file:\Lisez-moi.txt on the CD Rom. A modem 56 K is required.

### 1.2 - Opening Software Program

When the software is installed on the computer, click on the icon **Erreur! Des objets ne peuvent pas être créés à partir des codes de champs de mise en forme.** on the desktop. The following screen appears.

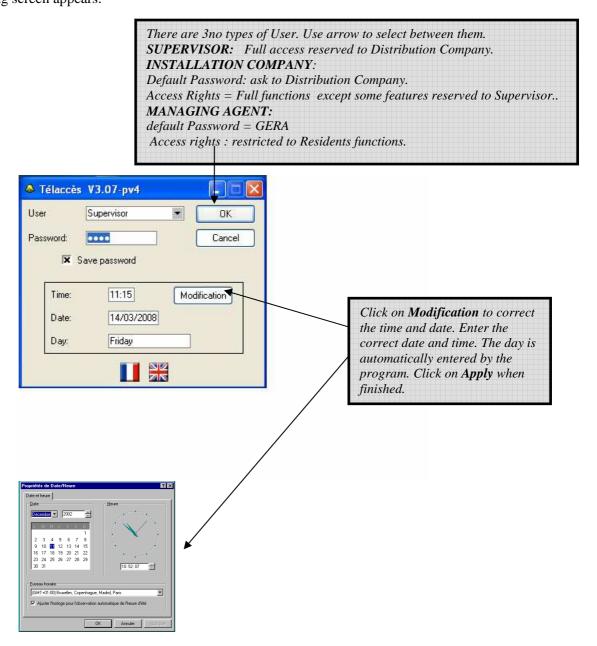

Click on **OK** when finished to enter into the program.

Note: Passwords can, of course, be changed – see options on General Screen.

### 2 – NEW INSTALLATION, OPENING AN INSTALLATION

### 2.1- New installation

General Screen:

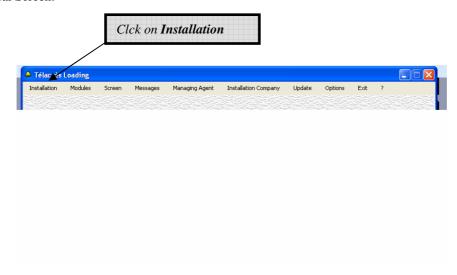

The following screen appears.

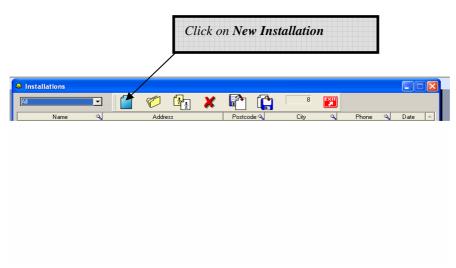

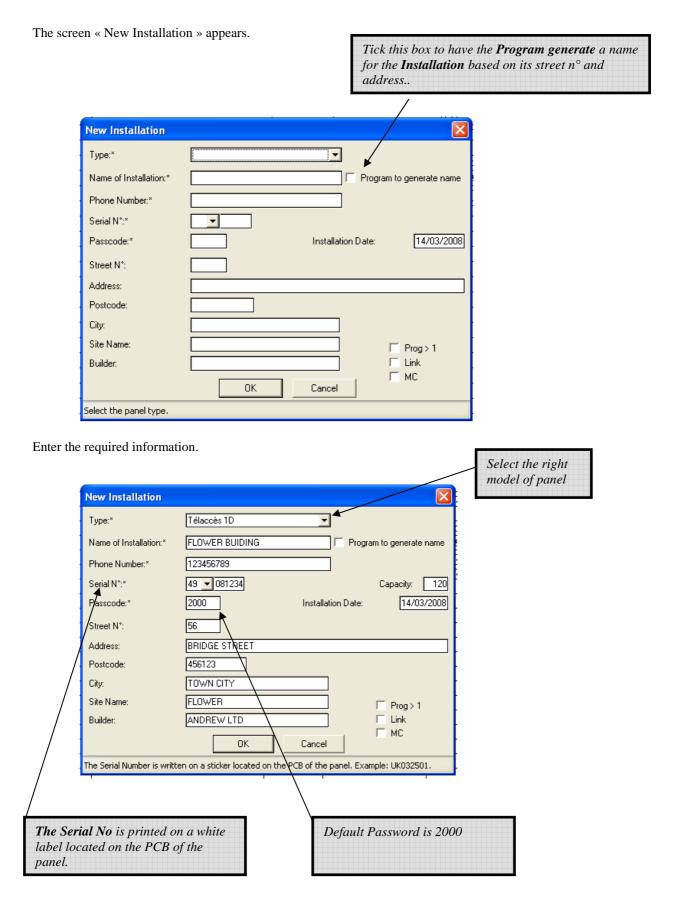

With all the information entered, click on OK.

### 2.2- Opening an Installation

The *Installations* screen displays a listing of all *Installations*.

To select a particular Installation simply double click on it. Alternatively, highlight it and click on Open. Use the scroll bar to move up and down the listing.

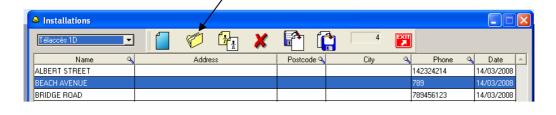

The *Details of Installation* screen opens and displays the details of the relevant *Installation*.

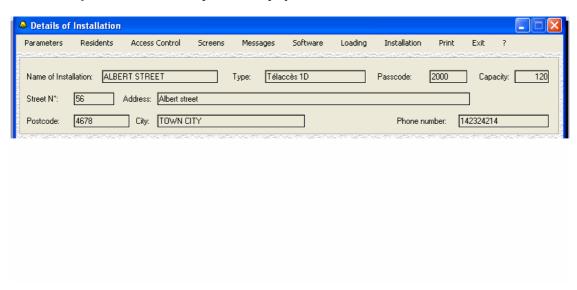

You now have access to the title bar menus.

### 2.3 Configuration of Installation

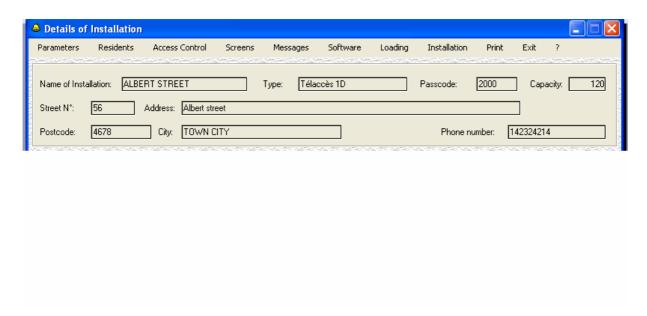

At the top of the screen, there are a number of options available for this *Installation*.

Click on *Parameters*. A drop-down box is displayed.

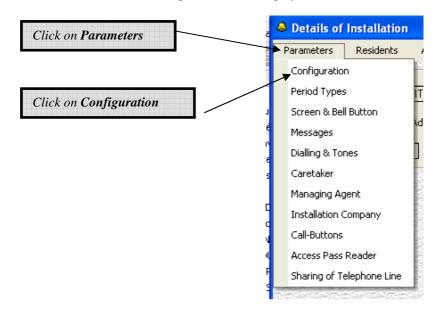

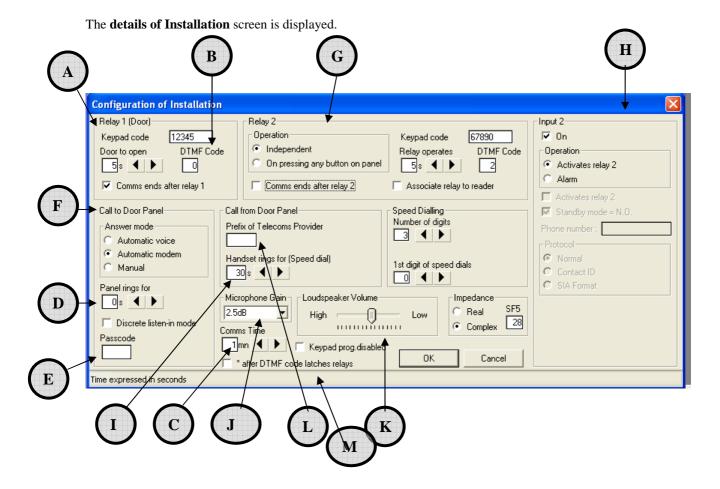

- Relay 1 is normally used to activate a door or gate. Set up the number of seconds that the door is to unlock for when: either a correct keypad code is entered or, a Resident enters the correct DTMF code on their handset.
- **B** DTMF code is the numbers (1 to 2 digits) that Residents must enter on their handset in order to remotely open the door.
- Communication time can be set from 10 to 300 seconds and apply to both: Calls to the Door Panel and Calls from the Door Panel. The line will be automatically cut if the preset maximum communication time is reached.
  - Panel rings for is the length of time the panel is to ring before it answers the incoming call.
- Call to Door Panel is a feature allowing a Resident to telephone the panel (provided the Telephone Number and Passcode are known) from their standard DTMF telephone to listen only or to listen and communicate with the panel. For security reasons, a Passcode must be set.
  - Answer Mode: 3 modes are available for the Panel to answer when receiving a call:
    - Automatic voice: when calling the panel it is possible to listen or to communicate with the panel,
    - Automatic Modem: this mode is required when programming by a remote computer,
    - Manual: when receiving a call, it is necessary to push the call-button on the panel to communicate with the panel.
- G See Section 2.4.1

D

H

*Input 2* (terminals 9 + 10 of CN2) can be set to activate Relay 2 (default setting) or as an alarm-input.

Set the length of time in seconds that the telephone called is to ring before the Panel abandons the call or calls the  $2^{nd}$  telephone number.

 $\bigcap_{1}$ 

Adjust *Microphone Volume* ie audio level, from the panel to the handset. This is not a real-time adjustment.

 $\binom{K}{}$ 

Adjust Loudspeaker Volume at the panel from the handset called. This is not a real-time adjustment.

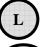

If using a specific telecoms provider, enter their unique prefix here (maximum 4 digits).

M

Relays stay activated at the end of the communication till a keypad-code is entered or a valid badge is read.

### 2.3.1- Relay 2

There are 2no Operation modes for Relay 2

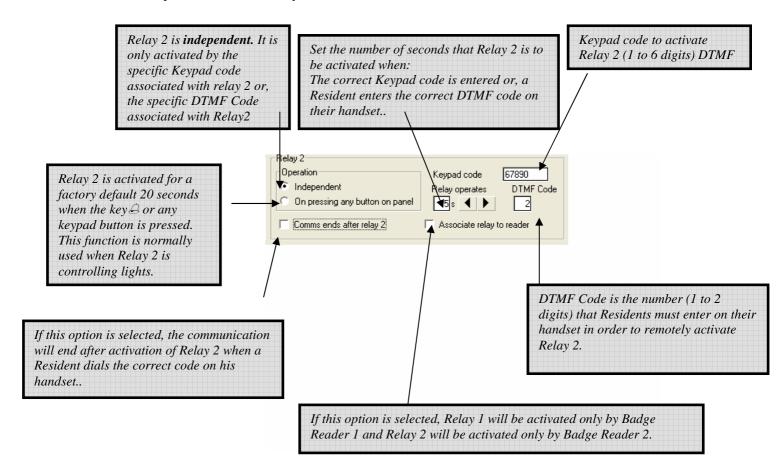

### 2.3.2- Speed Dialling Size

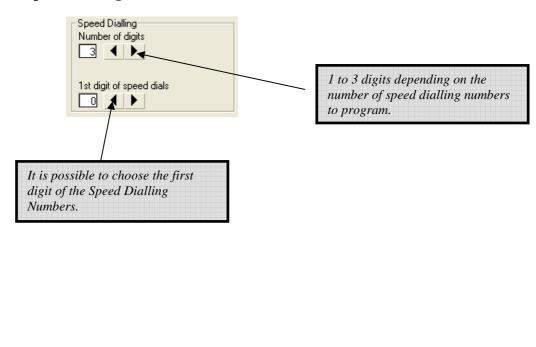

### 2.4- Period Types

Period Types are used to further refine and customise the Panel.

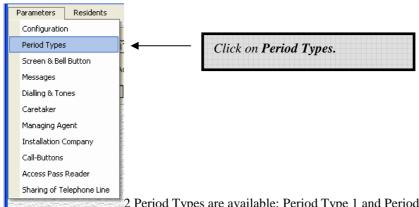

2 Period Types are available: Period Type 1 and Period Type 2. Each Period Type can have 2 time zones per day.

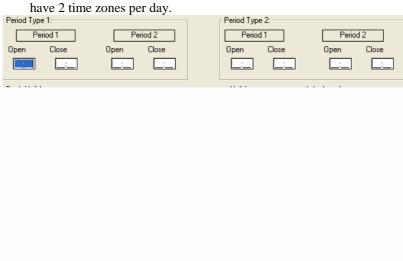

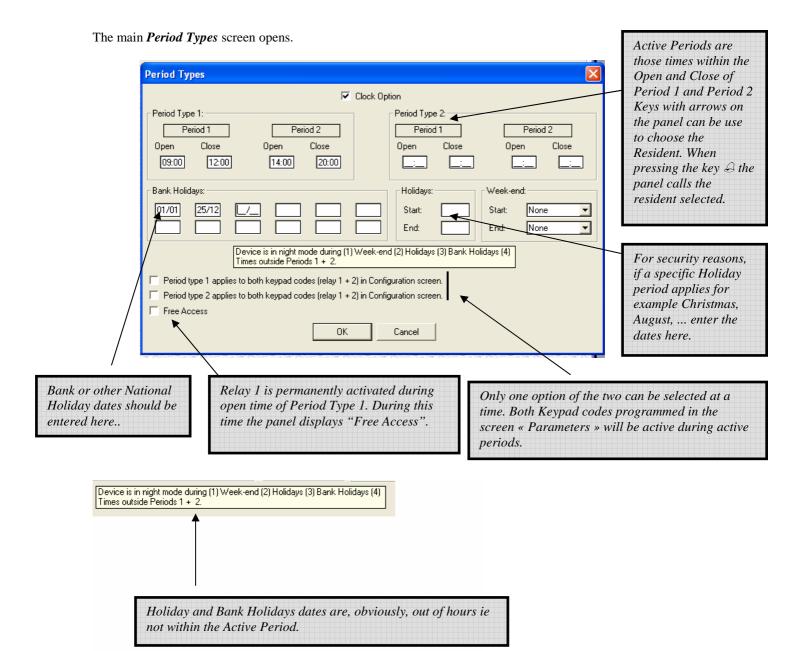

To save, remember to click **OK** when all of the information for this screen has been entered.

Each Resident or Service can be associated to Period Type. This Period Type is not displayed on the Panel so that can't be known by Visitors.

By pressing the key  $\bigcirc$  on the panel, the selected Resident will be called only if it is currently an Active Period. If it is not an Active Period, the panel will not call the selected Resident. The panel and will display « Out of Time" and the voice message "Your correspondent cannot be reached at this time, please try again later" will be heart by Visitors.

#### 2.5- Screens

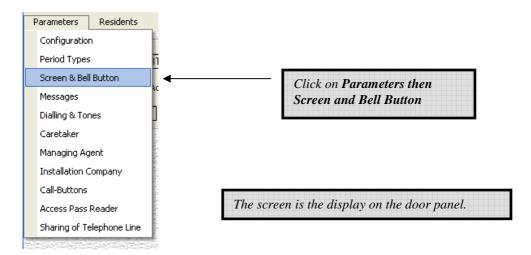

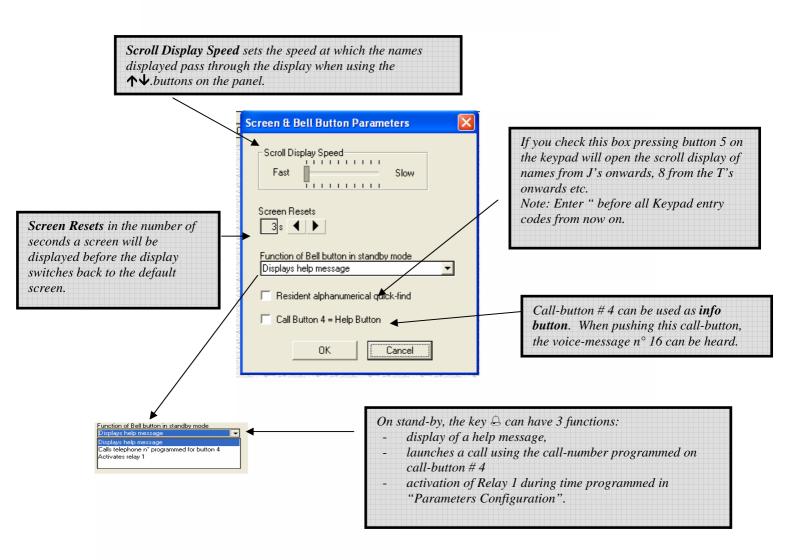

To save, remember to click **OK**.

### 2.6- Messages

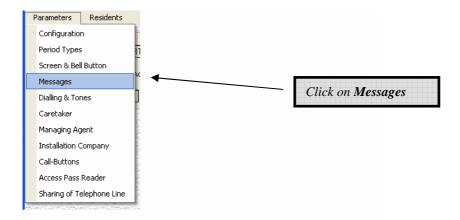

The display on the Door Panel is default set to provide the visitor with the appropriate visual information message at the appropriate time. For example: "Please enter" would be displayed on the screen.

This screen allows you to select whether or not the use audio information messages in conjunction with the visual information messages. The norm is, of course, to use both types of messages together.

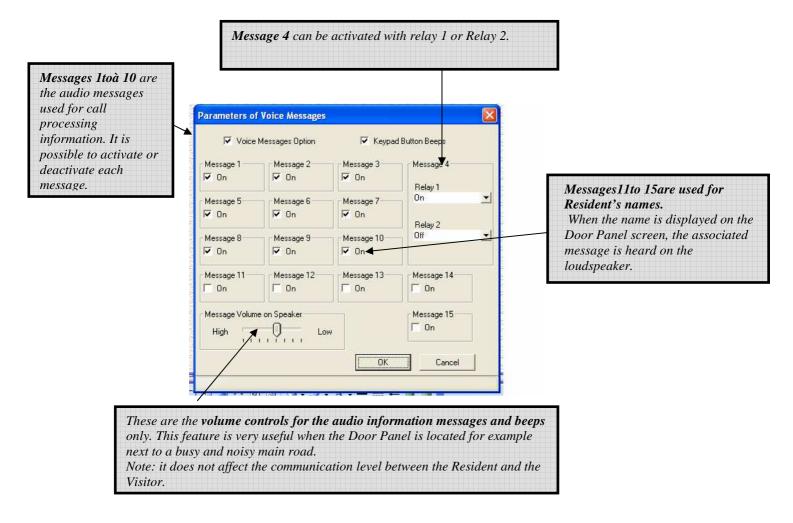

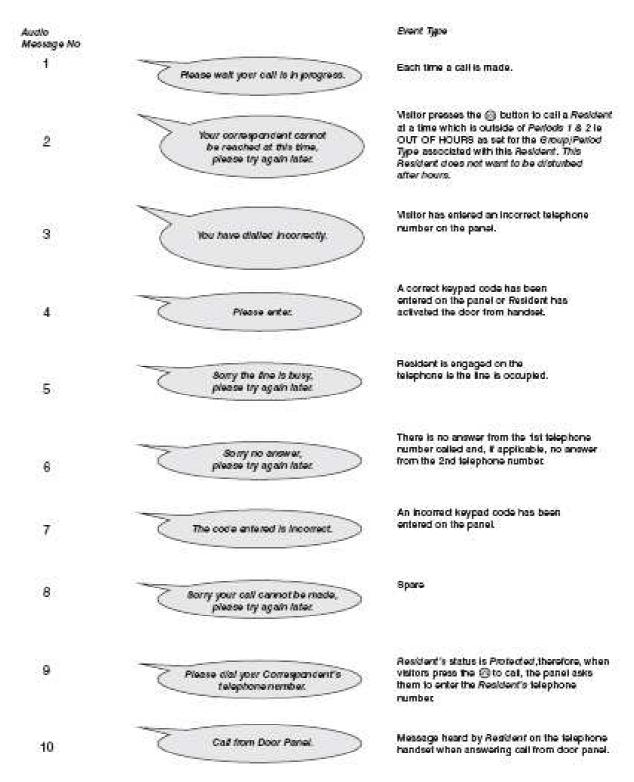

#### Special Messages for disabled people:

The name is heard on the loudspeaker when displayed on the Door Panel screen.

"Press arrows keys to select the Resident and then 16 press the bell key"

The name is heard on the loudspeaker when displayed on the Door Panel screen.

This message is heard when the push-button « I" is pressed.

#### **2.7-** *Tones*

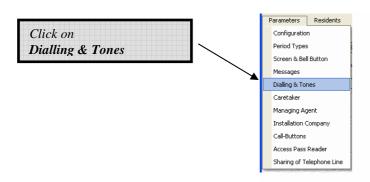

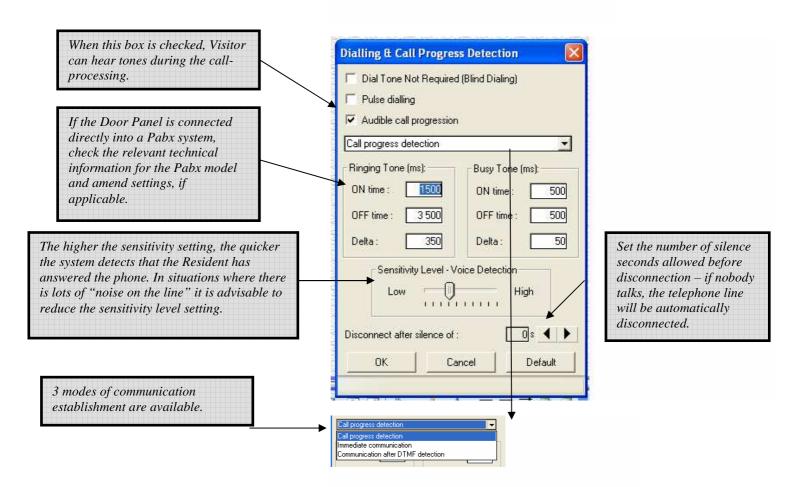

Click on OK when finished.

### 2.8- Caretaker

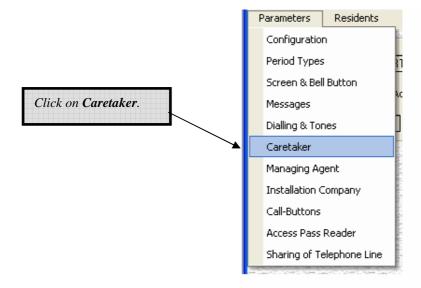

Enter the relevant information for the Caretaker.

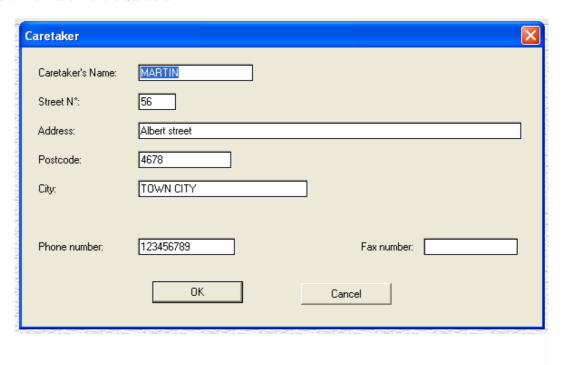

Click on **OK** when finished.

### 2.9- Managing Agent

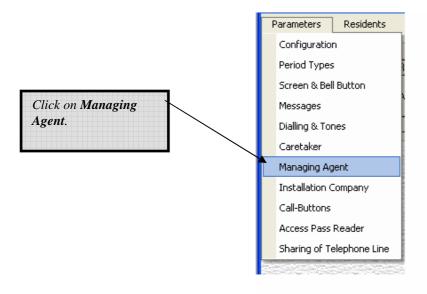

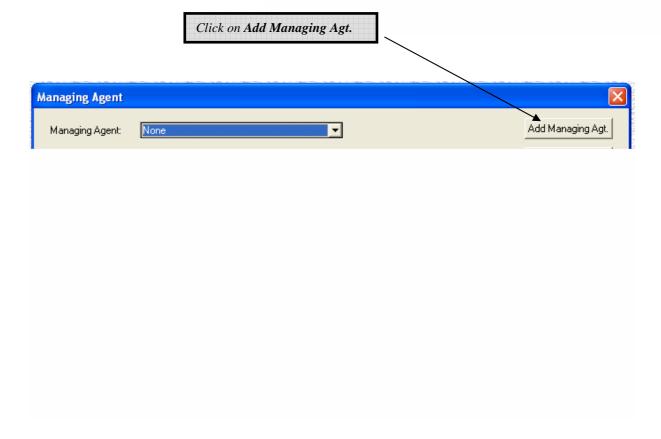

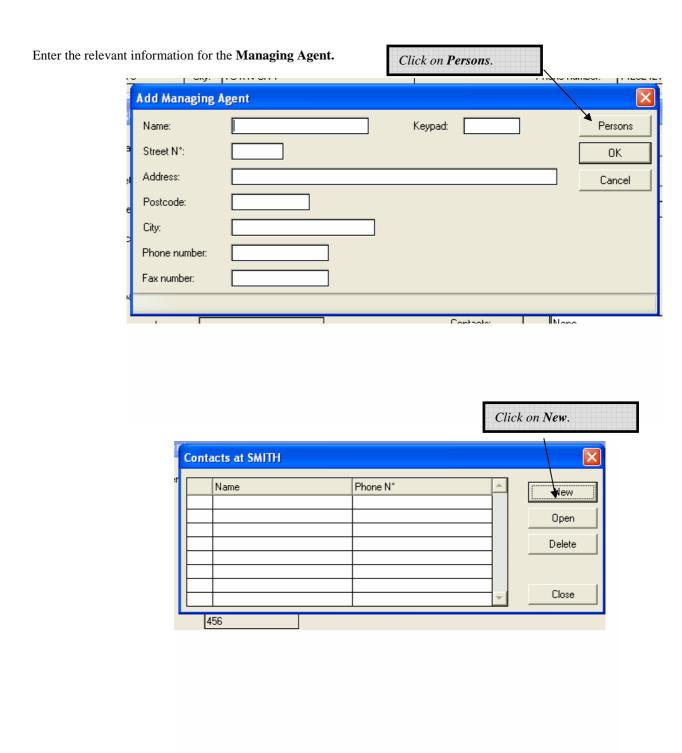

Enter the details for all the relevant contact persons at this Managing Agent.

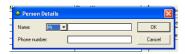

Click on OK when finished. The new contact will be added to the list of existing contact persons.

### 2.10- Installation Company

The Installation Company tab functions in exactly the same way and with the exact same sub-screens as the Managing Agent tab. Repeat the exact same processes described earlier.

### 2.11- Call Buttons

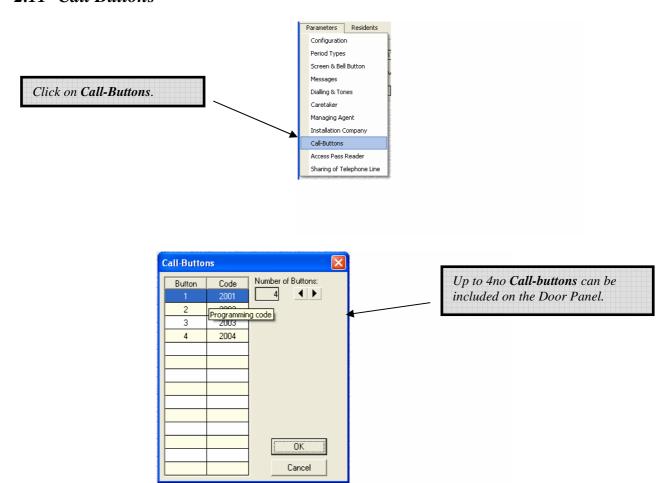

Click OK when finished.

### 2.12- Sharing of Telephone Line

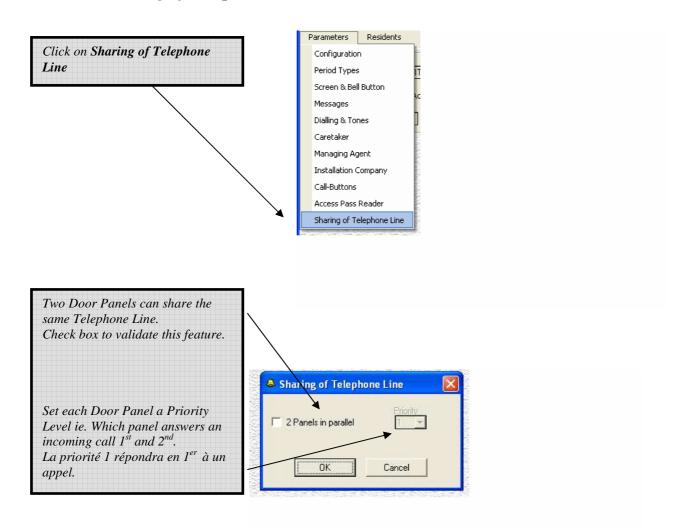

#### 2.12.1 Wiring:

To share the same Telephone Line, the two Door panels must be connected together:

- Connect point 11 terminal X2 (Port +) from the 1st panel to point 11 terminal X2 (Port +) of the 2<sup>nd</sup> panel.
- Connect point 12 terminal X2 (Port -) from the 1st panel to point 12 terminal X2 (Port -) of the 2<sup>nd</sup> panel.

#### 2.12.2 Programming:

Create a new installation for the 1st panel.

Enter parameters and residents.

In screen « Parameters », check box « Sharing of Telephone Line » and select "Priority 1".

Duplicate this installation to the 2<sup>nd</sup> panel.

Change the serial number and the Password for this 2<sup>nd</sup> panel.

## IMPORTANT! The Password of the $2^{nd}$ panel must be different from the Password of the 1st panel.

In screen « Parameters » of the  $2^{nd}$  panel, check box « Sharing of Telephone Line » and select "Priority 2".

Connect the 1st panel on the Telephone Line and upload parameters and residents. Remove the 1st panel from the Telephone Line when uploaded.

Connect the 2<sup>nd</sup> panel on the Telephone Line and upload parameters and residents. Connect now the 1st panel when 2<sup>nd</sup> panel has been successfully uploaded.

### 2.12.3 Basic Using:

To program the 2 Door Panels sharing the same Telephone Line, call first the 1st panel, upload it. Call the 2<sup>nd</sup> panel in the following 30 minutes and upload the 2<sup>nd</sup> panel. If calling after 30 minutes, the 1<sup>st</sup> panel will answer again.

When one of the two panels is calling a Resident, the other panel displays « Programming , please wait » and can not call a Resident at this time. Keypad-codes can be used.

### **3- RESIDENTS**

### 3.1- Services

To program the Services,

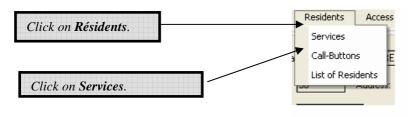

The following screen appears.

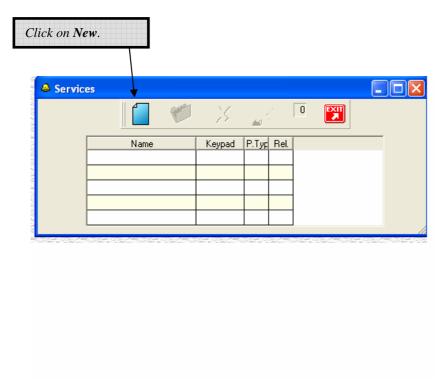

It is possible to enter 5 Services.

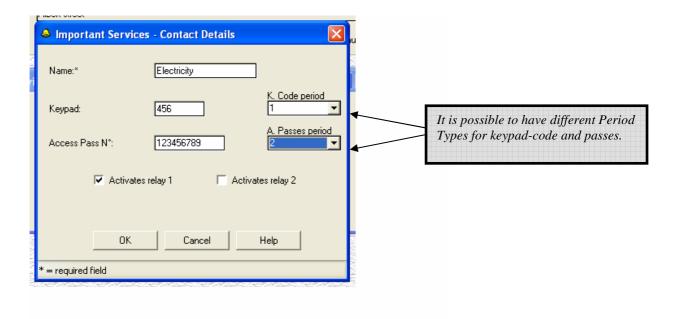

Services are not displayed on the Door Panel screen.

Click **OK** when finished.

### 3.2- Call-Buttons

To program the Call-Buttons

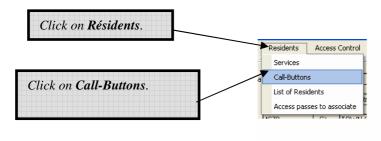

The following screen appears:

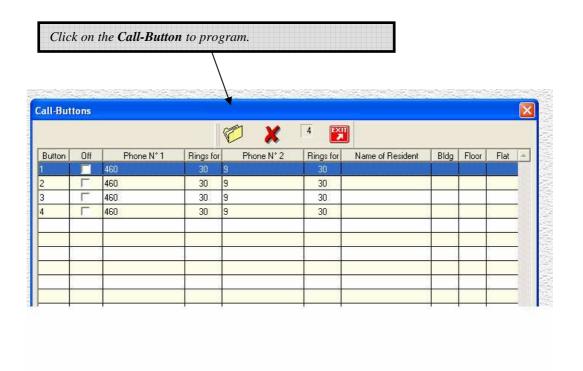

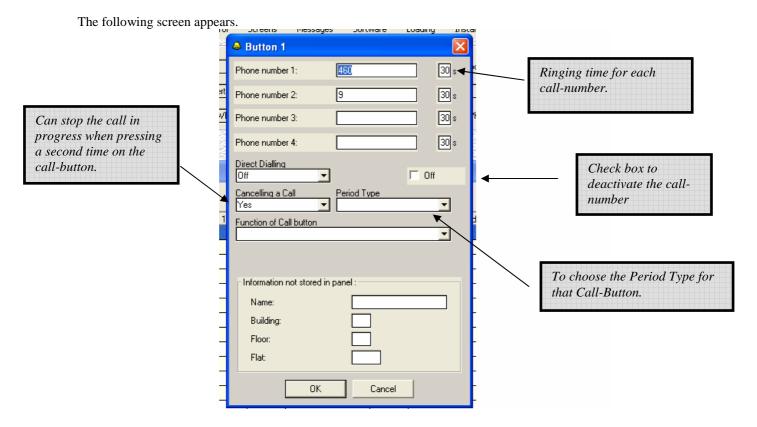

First Call-Button can call 4 different phone numbers. 2<sup>nd</sup> to 4<sup>th</sup> Call-Buttons can only call 2 phone-numbers.

If the Period Type is programmed to « None », call will be processing when pushing the call-button.

If a Period Type is programmed (Group 1 or 2) Call-Button can have a few different features.

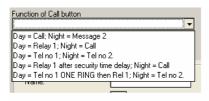

### 3.3- Residents with telephone call-number and access badge

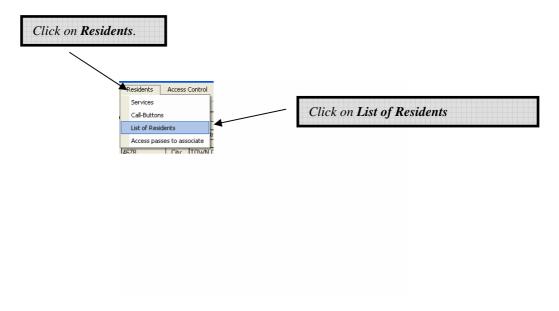

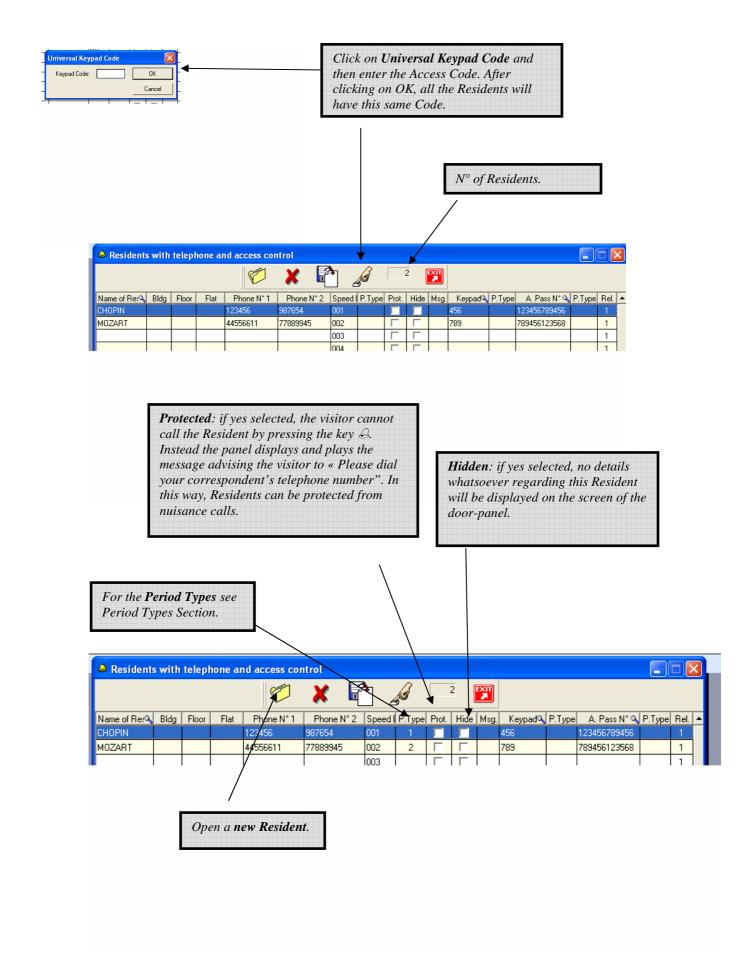

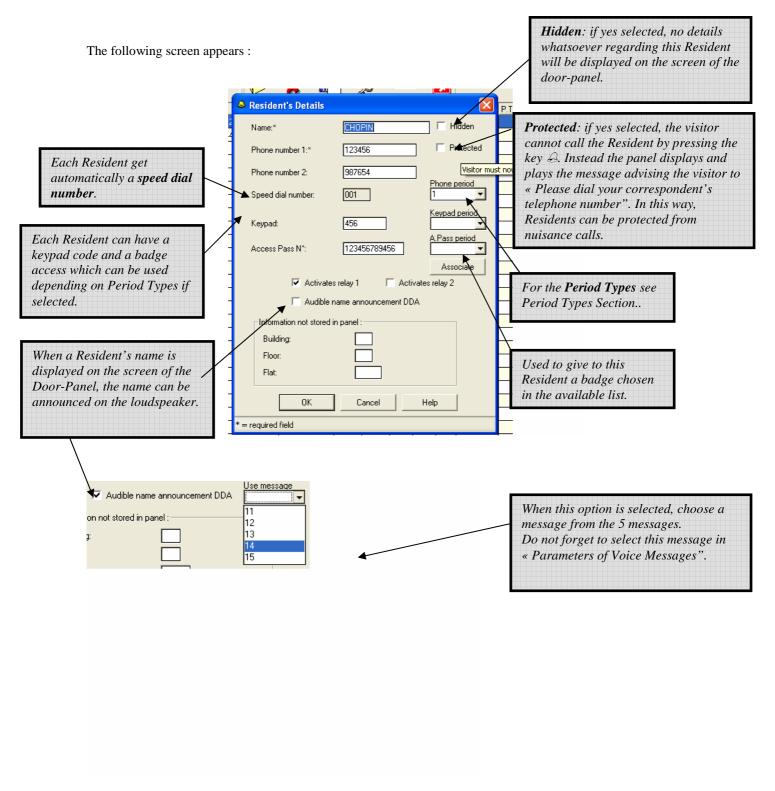

When finished, click on **OK**.

To allocate a badge to a Resident, two methods are available:

- Enter the badge number in « Access Pass  $n^{\circ}$  » in Resident's details,
- Select a pre-programmed badge n° in the list by clicking on "Associate" in Resident's details.

The following screen appears.

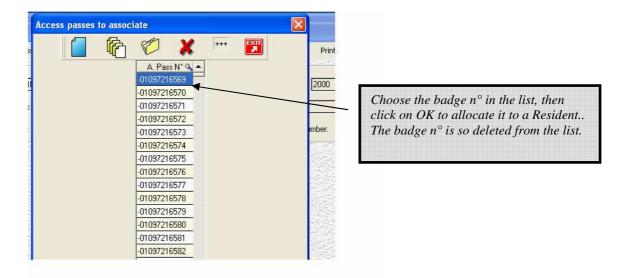

Here is an example of a Resident's details file.

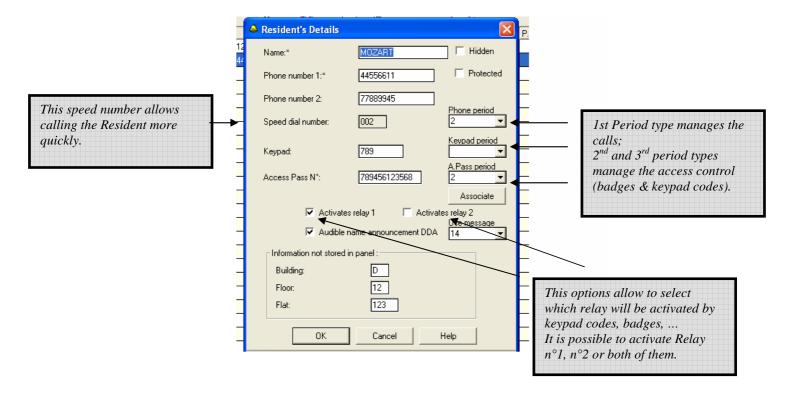

# 3.4- List of the access passes to associate

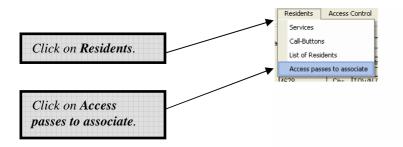

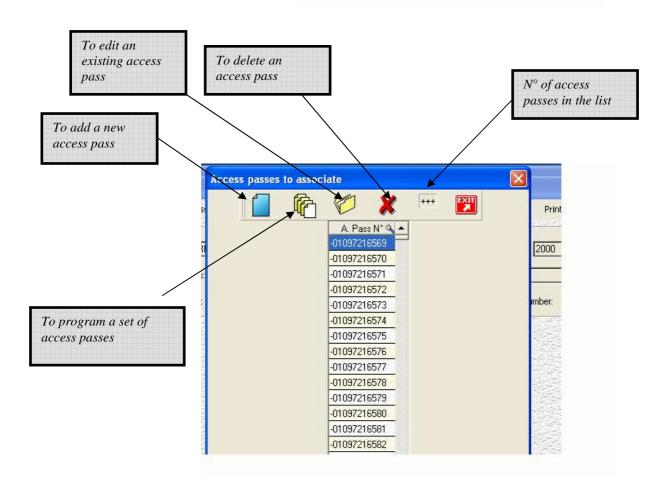

When adding a set of access passes, the following screen appears:

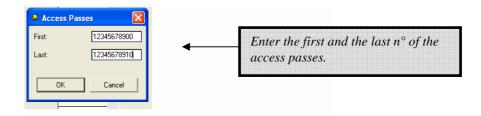

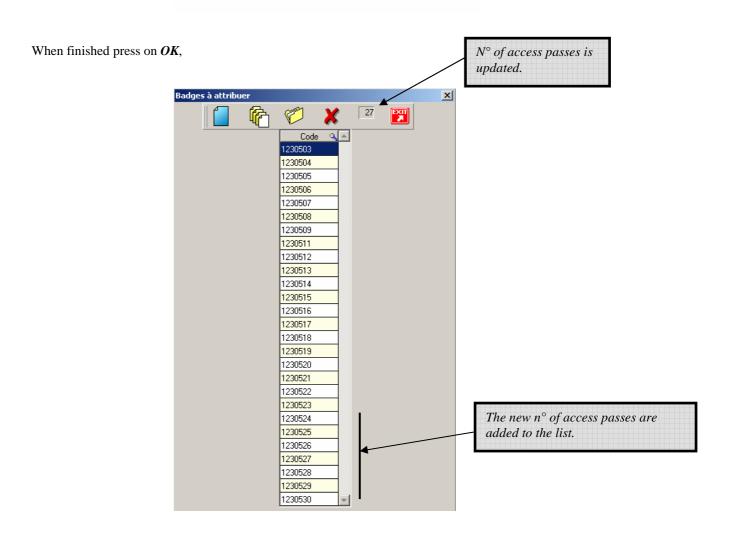

# 4- Extra Access Passes and Keypads Codes

There are one access pass and one keypad code per Resident.

It is also possible to have extra access passes and extra keypad codes not associated to any Resident.

## 4.1- Extra Access Passes

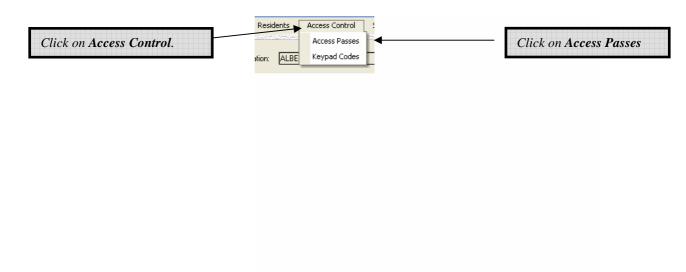

The following screen appears:

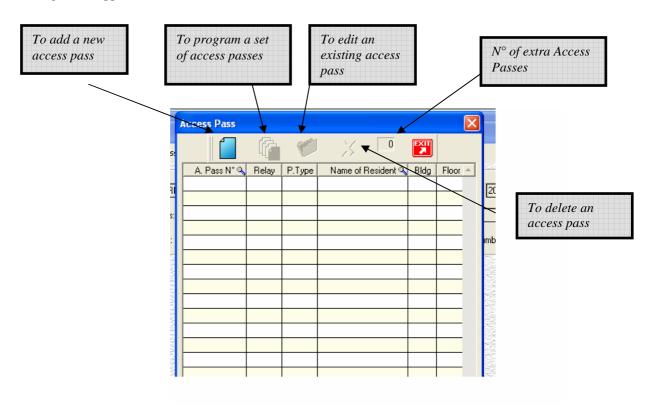

To add only one extra Access Pass, click on NEW.

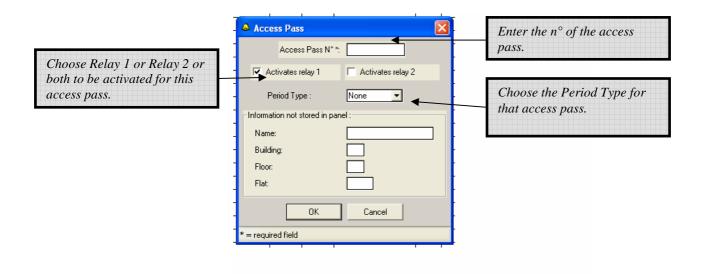

When finished, click on OK.

To add a set of access passes, click on the  $2^{nd}$  icon.

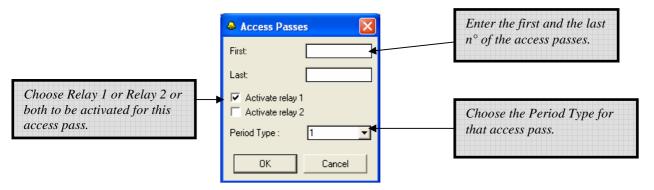

When finished, click on OK.

# 4.2- Extra Keypad Codes

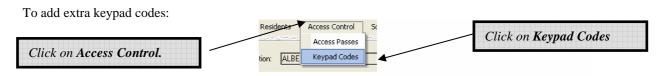

The following screen appears:

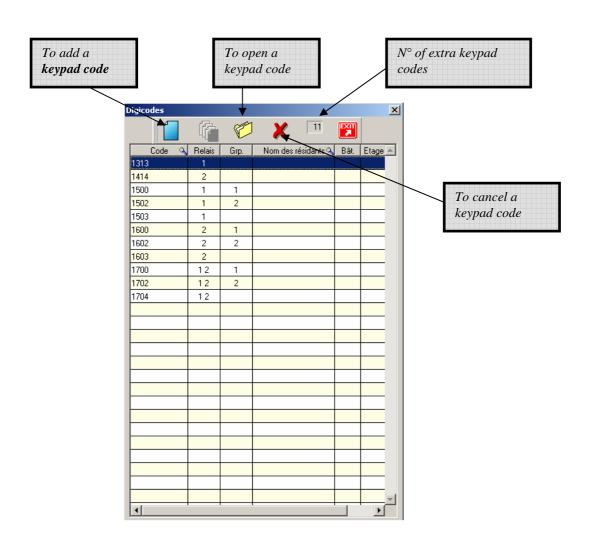

To add an extra keypad code, click on New:

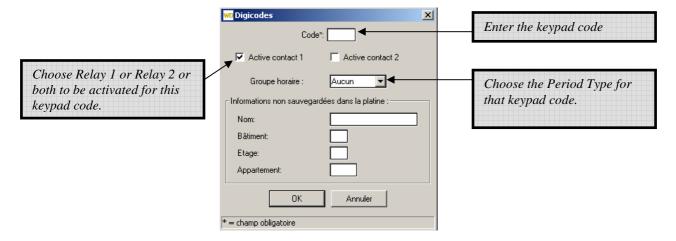

When finished, click on OK.

## 5- PROGRAMMING PANEL

## 5.1- To program the Panel

All programming changes effected at the PC, for example: Parameter, modifications, additions or deletions of Residents etc must be uploaded from the PC to the panel to take effect.

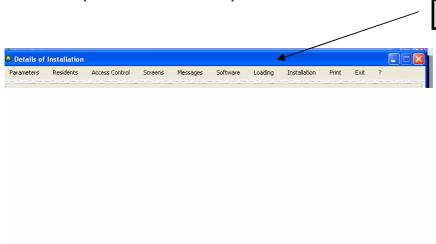

The following screen appears:

Click on Loading.

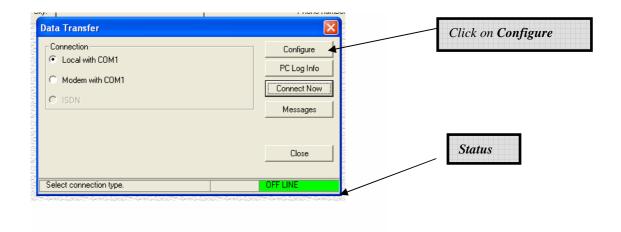

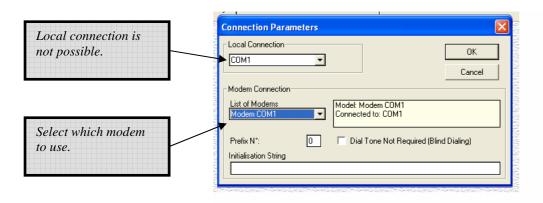

When finished, click on OK.

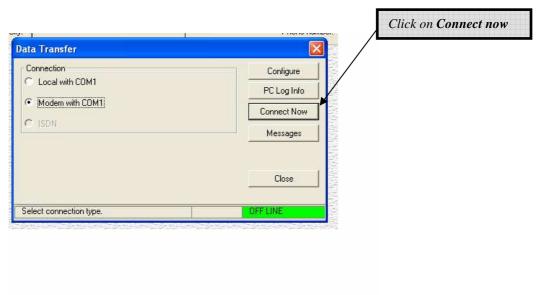

The Data Transfer screen opens. Status = ON LINE.

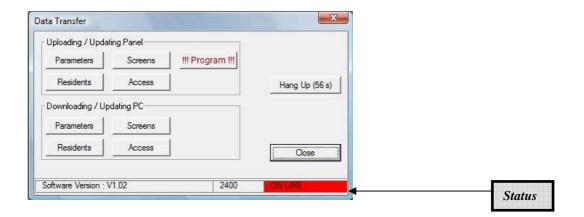

## 5.2- Export / Upload

All programming is effected at a PC or Laptop. This programming has to be sent (uploaded) to the Panel for it to take effect.

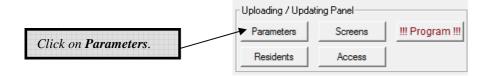

All the Parameters currently stored onto the PC will be send to the Panel.

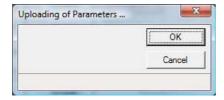

During the upload, the Windows file transfer indicates progress.

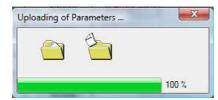

Uploads are always acknowledged by the Panel whether successful or not.

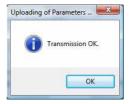

Exactly the same procedure would be followed for Residents, Screens, Access and Program.

# 5.3- Import / Download

To make sure your PC or Laptop has the latest data simply download the relevant files from the panel i.e.update your PC with the data that is in the panel. Then make your changes, for example, adding a Resident. Finish by uploading the new updated file(s) to the panel.

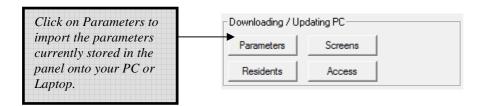

Every setting and configuration programmed relating to Parameters will be downloaded onto your PC or Laptop.

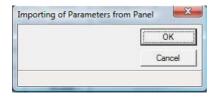

During the download, the Windows file transfer indicates progress.

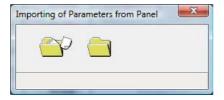

Download are always acknowledged by the Panel whether successful or not.

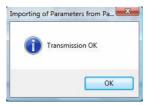

Exactly the same procedure would be followed for Residents, Screens, Access and Program.

The Panel saves all information relevant data transfers (uploading, downloading). To list this information, click on PC Log Info.

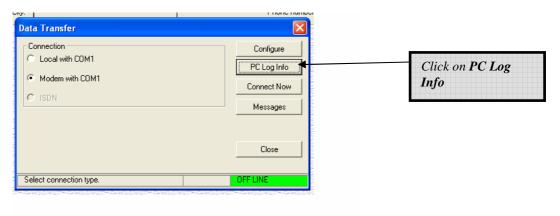

A listing appears of all update actions.

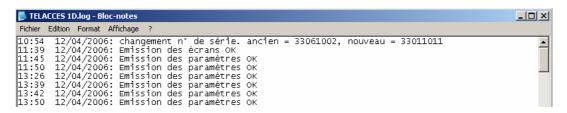

Simply use the features available under Microsoft $^{\circledR}$  Notepad to manipulate the information to your requirements i.e. Save, Print ...

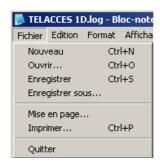

# 6- SCREENS, MESSAGES, SOFTWARE, PRINTINGS

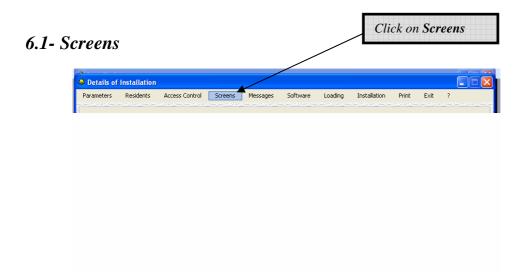

The following screen appears.

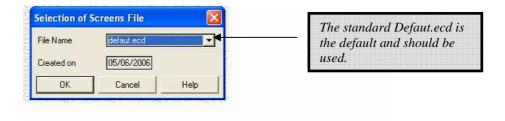

It is possible to create a customised screen file for a particular installation. Save that file under a different name.

Click on the arrow and then choose the selected file. Click on OK when finished.

You will need to upload the customised screen file to the Panel for it to take effect.

# 6.2- Audio Messages

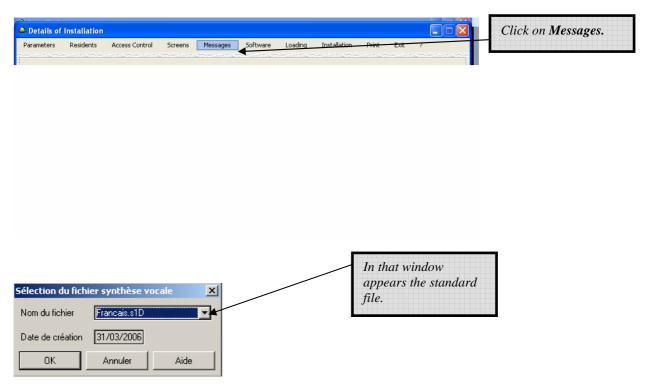

Click on **OK** when finished.

# 6.3- Software

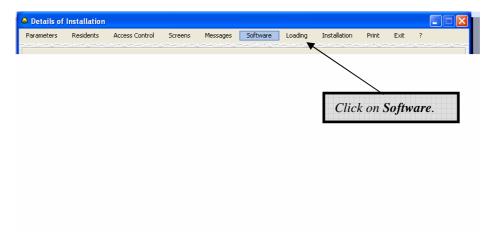

The following screen appears.

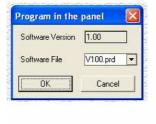

This function is mainly used to update Installations with the latest software releases. Click on Ok when finished.

## 6.4- Printing

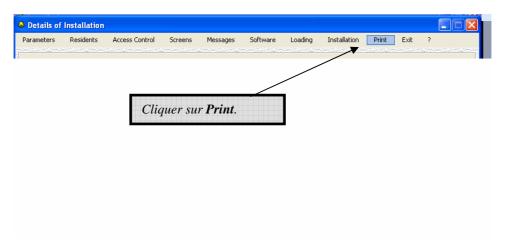

The printing screen appears.

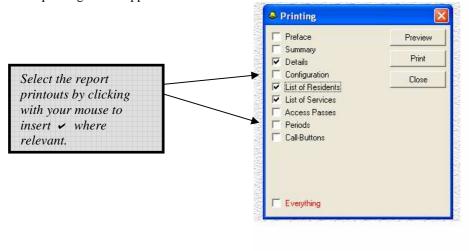

To move from one page to the next, press the ESCAPE button.

# A few sample screens:

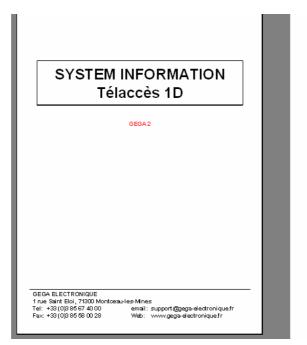

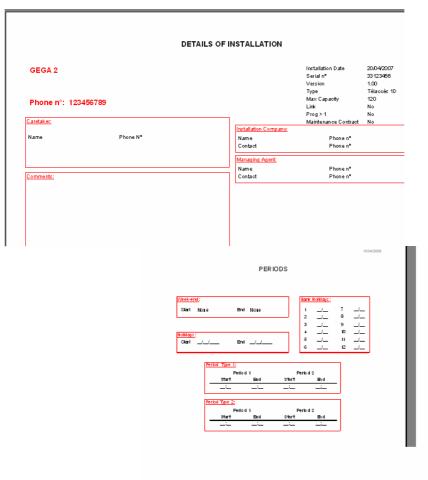

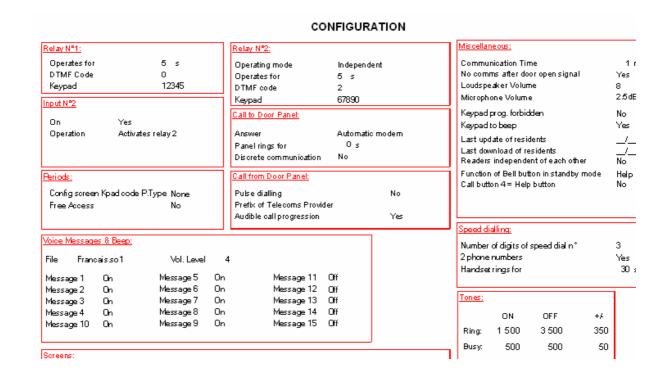

| RESIDANTS |     |        |        |             |             |        | 01/06/2 |         |           |     |          |     |       |     |       |
|-----------|-----|--------|--------|-------------|-------------|--------|---------|---------|-----------|-----|----------|-----|-------|-----|-------|
| Nom       | Bit | Eta ge | Appart | Tělěphone 1 | Téléphone 2 | Abrégé | Grp     | Pro16g6 | Invisible | Mer | Digloode | Grp | Badge | Grp | Relai |
| BEETHOVEN | А   | ı      |        | 03856740001 | 038567 4002 | 001    | 1       | Non     | Non       |     | 12309    | 2   |       |     | 1     |
| CHOPIN    | Α   | 2      | 200    | 03856740009 |             | 002    |         | 011     | Non       |     | 987 4    | 1   |       |     | 1     |
| GRANADOS  | В   | 3      | 32     | 0385674050  | 038567 4051 | 003    |         | Non     | Non       |     | 654321   |     |       |     | 1     |
| MOZART    | D   | 8      | 802    | 0385674080  | 038567 4082 | 004    | 2       | Nos     | Nos       |     | 9966     | 1   |       |     | 1-2   |
| VIVALDI   | E   | 5      | 59     | 0385674060  | 038567 4061 | 005    | 1       | Nos     | Non       |     | 65488    | 1   |       |     | 1     |
|           |     |        |        |             |             |        |         |         |           |     |          |     |       |     |       |
|           |     |        |        |             |             |        |         |         |           |     |          |     |       |     |       |

### 7- MANAGING INSTALLATIONS

## 7.1- Copying

It is possible to manage any number of Installations whether they are all at 1no address « site », spread throughout the country.

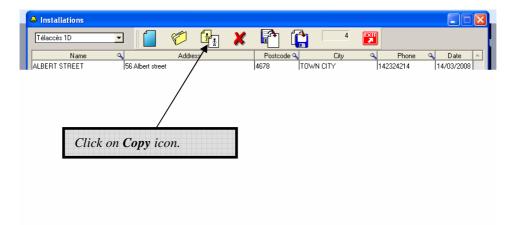

The Copy Installation screen opens with the details of the Installation that you have chosen to copy.

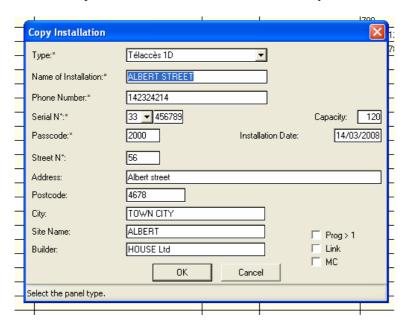

Change the details to those relating to the new installation.

The Details of Installation screen opens and displays the details of the second Installation which is the copy of the first installation.

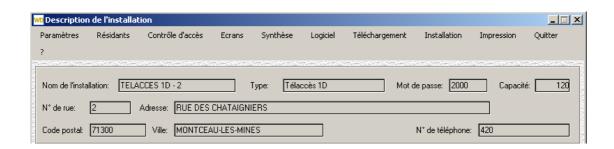

# 7.2- Deleting Installations

To delete an existing installation, go to the Installations screen.

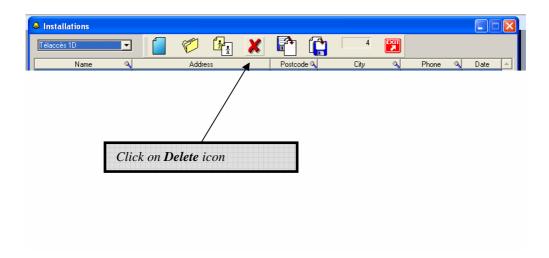

You will be prompted to make sure that you do not inadvertently delete an Installation.

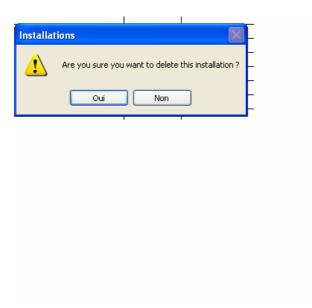

# 7.3- Update Menu ('pooling')

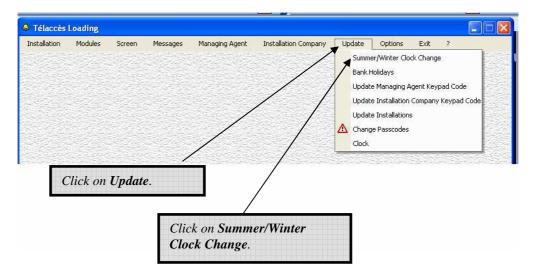

The Clocks Change screen opens. Enter the relevant dates.

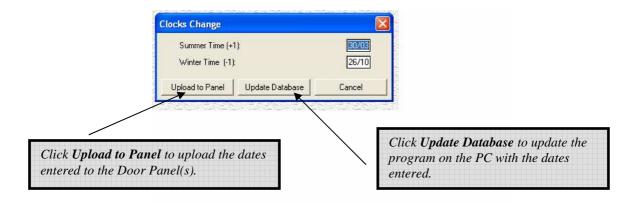

This information will be the same for all the Installations throughout the country.

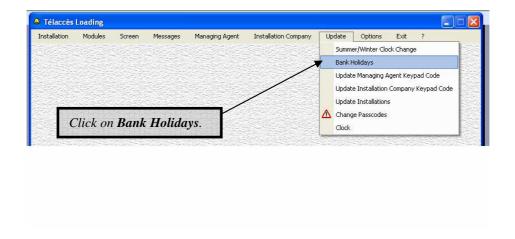

The Bank Holidays screen opens.

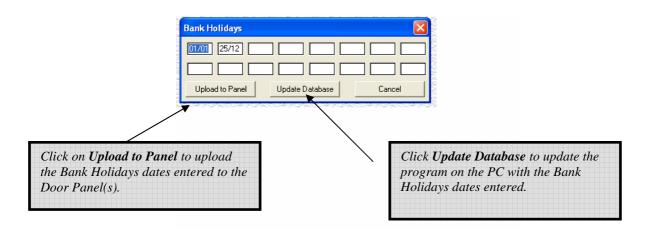

This information will be the same for all the Installations throughout the country.

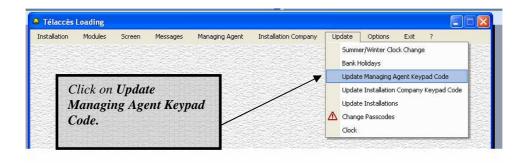

The Update Managing Agent Keypad Code opens.

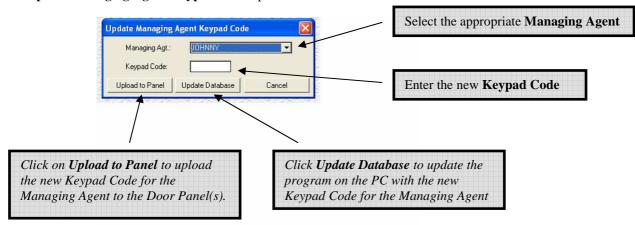

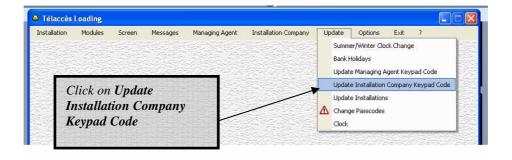

The Update Installation Company Keypad Code screen opens.

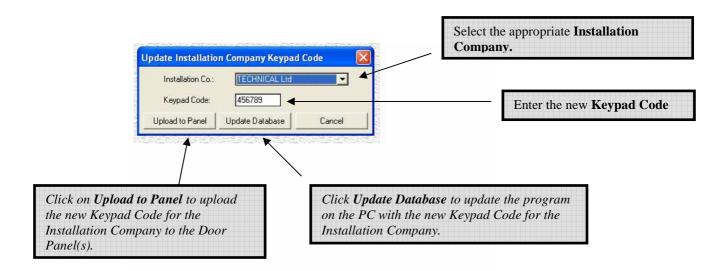

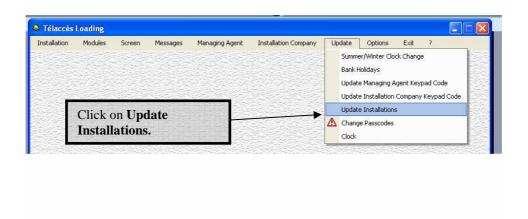

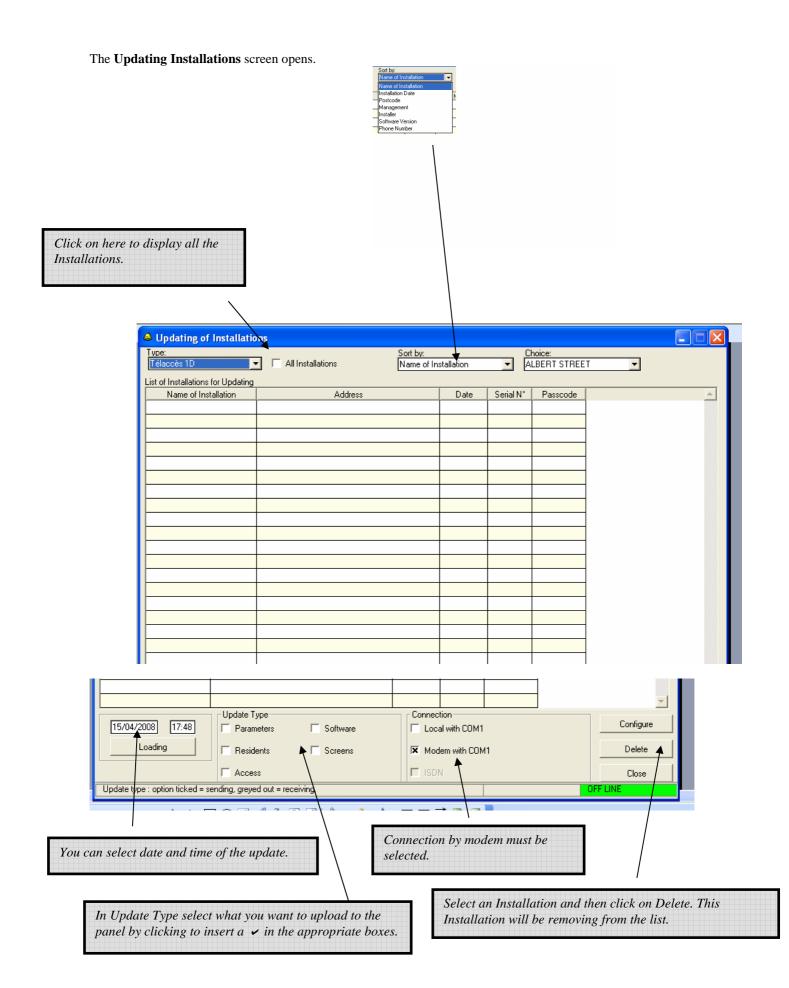

This screen opens when updating is correctly done.

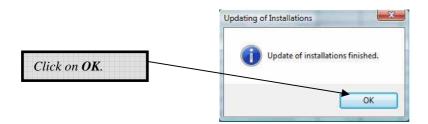

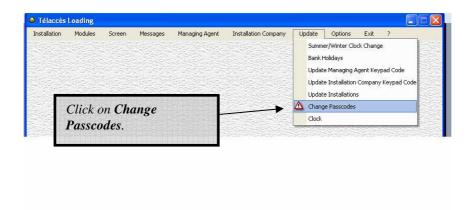

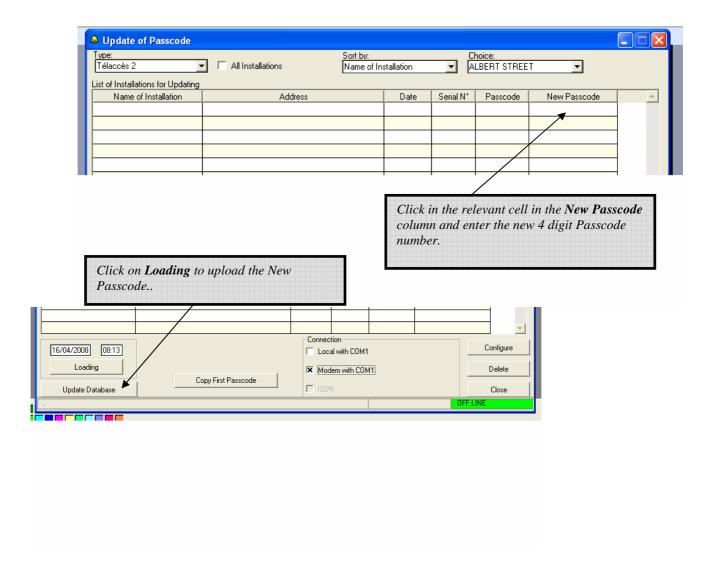

This screen opens when updating is correctly done.

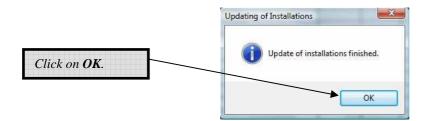

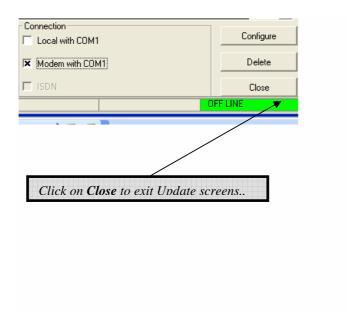

# 7.4- Options Menu- General Screen

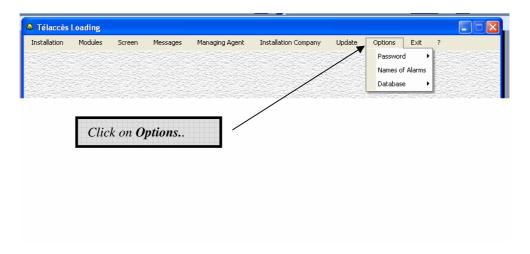

### 7.4.1- Programming Installation Company and Managing Agent Passwords

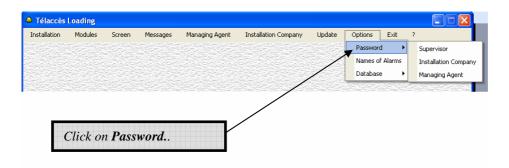

The following screen opens.

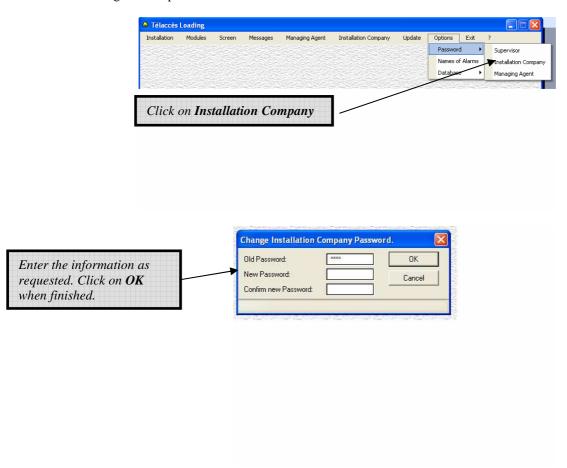

Exactly same process for changing the Managing Agent password.

### 7.4.2- Programming the Names of Alarms

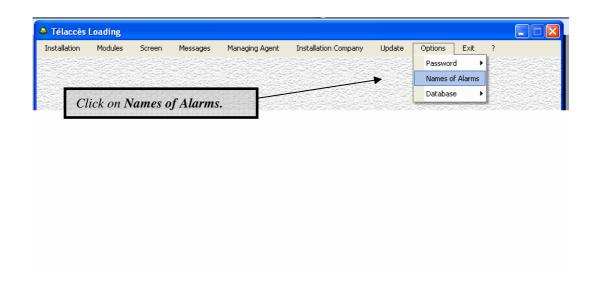

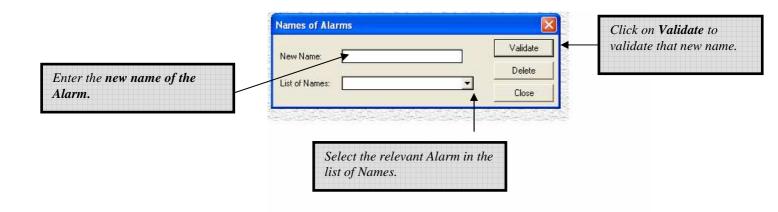

## 8- MANAGING DATABASE

## 8.1- Reset Database

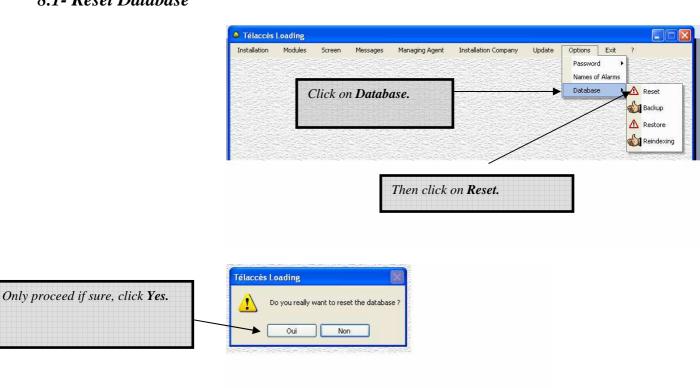

With *Reset Database* you will lose all programmed information and data. This function is really designed as a "fix" in the unlikely event that the program has become corrupted.

# 8.2- Backup Database

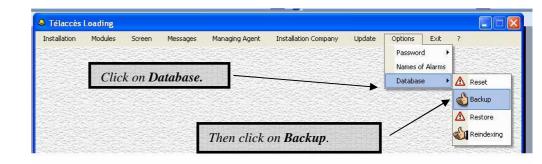

The following Backup Database screen opens.

It is very important to regularly back-up all programmed information and data.

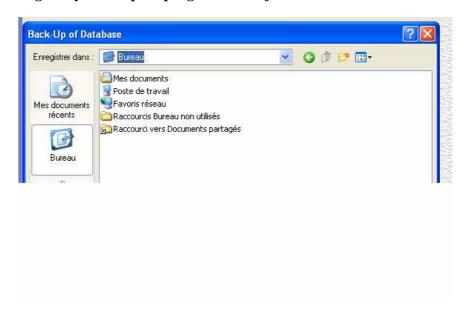

An acknowledgement message opens after back up.

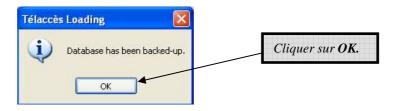

### 8.3- Restore Database

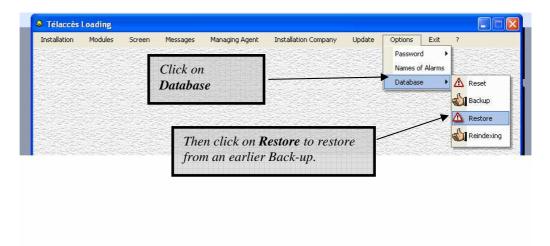

The Restore function overwrites all the programmed information and data. Proceed with caution.

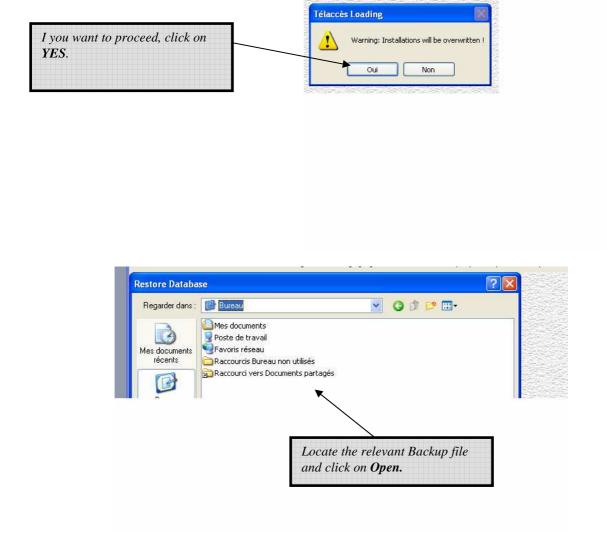

The **Database** will be automatically restored.

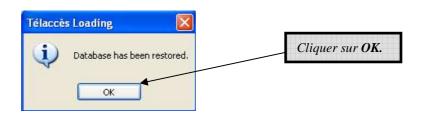

## 8.4- Reindexing Database

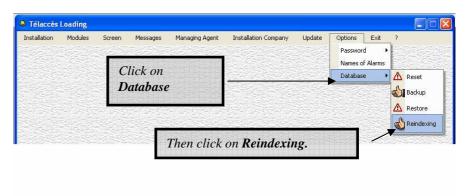

The function **Reindexing** allows to verify the coherence of the programming files.

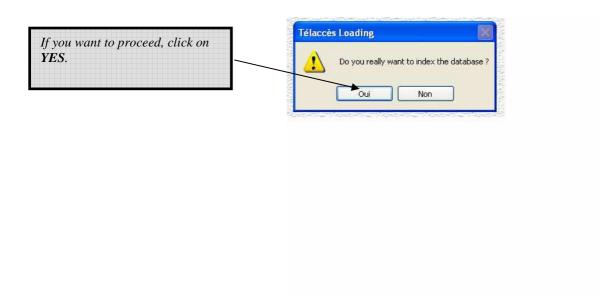

The Database is automatically reindexed without any acknowledgment message.

# **TELACCES 1D**

**Programming by keypad or Remote Telephone Set** 

| 1 | General Programming                              | 70 |
|---|--------------------------------------------------|----|
|   | 1.1 Programming via a Touch Tone Telephone       |    |
|   | 1.2 Programming via the keypad                   | 70 |
|   | 1.3 Programming Passswords                       | 70 |
|   | 1.4 Keypad beeps                                 |    |
|   | 1.5 Loudspeaker Volume                           | 71 |
|   | 1.6 Microphone Gain                              | 71 |
|   | 1.7 Residents Nmaes alphanumerical quick find    | 71 |
|   | 1.8 Call up                                      |    |
|   | 1.9 Programming DTMF Code for Relay 1            | 72 |
|   | 1.10 Programming DTMF Code for Relay 2           | 72 |
|   | 1.11 Programming Operation Time for relay 1      |    |
|   | 1.12 Programming Operation Time for relay 2      |    |
|   | 1.13 Pressing any button activates relay 1       |    |
|   | 1.14 Managing Agent keypad                       |    |
|   | 1.15 Permanent activation relay 1 & 2            |    |
|   | 1.16 Programming communication time              | 73 |
|   | 1.17 Communication ends after activation relay 1 |    |
|   | 1.18 Intervention Mode                           |    |
|   | 1.19 Manual Answer on Call-up panel              |    |
|   | 1.20 DTMF or Pulse dialling                      |    |
|   | 1.21 Call Progress audio reassurance             |    |
|   | 1.22 Global Prefix                               |    |
|   | 1.23 Changing general parameters code            | 75 |
|   | 1.24 Changing call-button programming code       |    |
|   | 1.25 Free access                                 |    |
|   | 1.26 Bell key functions                          |    |
|   | 1.27 Scroll Display Speed                        |    |
|   | 1.28 Screen reset                                | 76 |
| _ |                                                  | п. |
| 2 | Programming Call Buttons                         |    |
|   | 2.1 Programming Call-Button 1                    |    |
|   | 2.2 Programming Call-Button 2                    |    |
|   | 2.3 Programming Call-Button 3                    | 77 |
|   | 2.4 Programming Call-Button 4                    |    |
|   | 2.5 Cancelling a call                            |    |
|   | 2.6 Disabling Call-Buttons 1 - 4                 | // |

# Only a few functions can be programmed by the keypad or a remote telephone set.

## 1 – General Programming

#### 1.1. Programming via a TouchTone (DTMF) Telephone

Using a standard touch-tone (DTMF) telephone, dial the telephone number of the panel which will confirm the connection by emitting the audio message "Call from Door Panel".

Then refer to the function to be programmed. \* must be enter within 8 seconds after receiving the audio message.

#### Notes:

- 1) Correct programming inputs are acknowledged by (a) 3 short beeps or (b) audio message "The code entered is correct."
- 2) Incorrect programming inputs are acknowledged by (a) 2 long beeps or (b) audio message "The code entered is incorrect."
- 3) A maximum of 10 seconds are allowed for each programming input if exceeded, the panel reverts to standby mode.
- 4) No programming entries are possible when the panel is emitting acknowledgement beeps.
- 5) If programming via the keypad on the panel, simply enter the appropriate information directly via the keypad. There is no need to call the panel.
- 6) Enter 00 (or 000 if programming speed dial numbers) to exit from programming mode.

#### 1.2. Programming via the Keypad – Function 10

This function must be activated.

Default setting is ON.

\*2000 # (3 short beeps) 10 (long beep) 0 (3 short beeps) = Feature available (default)

\*2000 # (3 short beeps) 10 (long beep) 1 (3 short beeps) = Feature disabled

**Important:** When you have finished programming it is strongly recommended that you change the "General Parameters" and "Call-Button" Programming Codes, see Functions 90 and 91. Make sure to keep a record of your new Programming Codes!

To program a function refer to the selected function.

#### 1.3. Programming Passwords

| Functions                   | Basic     | New       |
|-----------------------------|-----------|-----------|
|                             | Passwords | Passwords |
| Main Parameters             | 2000      |           |
| 1st Call-button             | 2001      |           |
| 2 <sup>nd</sup> Call-button | 2002      |           |
| 3rd Call-button             | 2003      |           |
| 4th Call-button             | 2004      |           |

#### 1.4. Keypad beeps – Function 11

Default setting is keypad beeps.

- \* 2000 # (3 short beeps) 11 (long beep) 0 (3 short beeps) = Keypad beeps OFF
- \* 2000 # (3 short beeps) 11 (long beep) 1 (3 short beeps) = Keypad beeps ON

#### 1.5. Loudspeaker Volume – Function 12

Default setting is 8.

Volume range 00 - 15.

- \* 2000 # (3 short beeps) 12 (long beep) 00 (3 short beeps) = Maximum
- \* 2000 # (3 short beeps) 12 (long beep) 08 (3 short beeps) = Medium (default)
- \* 2000 # (3 short beeps) 12 (long beep) 15 (3 short beeps) = Minimum

#### 1.6. Microphone Gain – Function 13

Default setting is 2.

- \* 2000 # (3 short beeps) 13 (long beep) 0 (3 short beeps) = Minimum gain
- \* 2000 # (3 short beeps) 13 (long beep) 1 (3 short beeps) = 6 decibels
- \* 2000 # (3 short beeps) 13 (long beep) 2 (3 short beeps) = 2.5 decibels (default)
- \* 2000 # (3 short beeps) 13 (long beep) 3 (3 short beeps) = 12 decibels

### 1.7. Residents Names alphanumerical quick find – Function 14

Default setting is function OFF.

- \* 2000 # (3 short beeps) 14 (long beep) 0 (3 short beeps) = Function OFF
- \* 2000 # (3 short beeps) 11 (long beep) 1 (3 short beeps) = Function ON

Pressing key 2 will show all names beginning by A,

Pressing key 3 will show all names beginning by D,

Pressing key 4 will show all names beginning by G,

Pressing key 5 will show all names beginning by J,

Pressing key 6 will show all names beginning by M,

Pressing key 7 will show all names beginning by P,

Pressing key 8 will show all names beginning by T,

Pressing key 9 will show all names beginning by W,

# 1.8. ON Call-up, Panel to Ring for X Seconds Before Answering Call from Remote Handset – Function 15

Default setting is 0 seconds.

Options are: 00 = 0 seconds (minimum), 99 = 99 seconds (maximum).

\* 2000 # (3 short beeps) 15 (long beep) 15 (3 short beeps) = 15 seconds

#### 1.9. Programming DTMF Code + Keypad Code for Relay n° 1 – Function 25

0 To release the door:

From the handset called ie to activate Relay n°1, the person answering the call must enter a 1 or 2 digit code on the keypad of the handset.

This is the DTMF code. Default DTMF code = 0.

Via the keypad ie to activate Relay n° 1, program a keypad entry code of 1 to 6 digits. The user must press the # button on the panel followed by the keypad code to activate the relay. Default Keypad code = 12345.

\* 2000# (3 short beeps) 25 (long beep) 9# (long beep) 943# (3 short beeps) = DTMF 9 Keypad 943 If DTMF code is less than 2 digits, press # to validate If Keypad code is less than 6 digits, press # to validate

#### \* 2000 # (3 short beeps) 25 (long beep) 2 6 (long beep) 2 0 2 0 8 9 (3 short beeps) = DTMF 26 **Keypad 202089**

To activate Relay  $N^{\circ}$  1 at the panel ie open the door via the keypad, the authorised person must enter: # before Keypad code. Example: #949 or #202089.

#### Note:

If DTMF code is only 1 digit, enter # after number (digit) chosen. If Keypad code is less than the maximum 6 digits, enter # after number chosen.

To disable both the DTMF remote opening function and the Keypad Entry function:

\* 2000 # (3 short beeps) 25 (long beep) # (long beep) # (3 short beeps) = Both functions OFF

To disable the DTMF remote opening function but not the Keypad Entry function:

\* 2000 # (3 short beeps) 25 (long beep) # (long beep) 943 # (3 short beeps) = DTMF function OFF Keypad 943

To disable the Keypad Entry function but not the DTMF remote opening function:

\* 2000 # (3 short beeps) 25 (long beep) 9 # (long beep) # (3 short beeps) = DTMF 9, Keypad OFF

#### 1.10. Programming DTMF Code + Keypad Code for Relay n° 2 - Function 30

Default DTMF code = 2.

Default keypad code = 67890.

Exactly as for Relay N o 1 except for:

\* 2000# (3 short beeps) 30 (long beep) 7# (long beep) 241# (3 short beeps) = DTMF 7 Keypad 241 If DTMF code is less than 2 digits, press # to validate

If Keypad code is less than 6 digits, press # to validate

#### 1.11. Programming Operating Time for Relay n° 1 – Function 31

Default setting = 05 seconds

For how many seconds is Relay N° 1 to operate when activated. (minimum 01 second, maximum 99 seconds).

\* 2000 # (3 short beeps) 31 (long beep) 10 (3 short beeps) = 10 seconds

## 1.12. Programming Operating Time for Relay n° 2 – Function 32

Exactly as for Relay N o 1 except for:

\* 2000 # (3 short beeps) 32 (long beep) 08 (3 short beeps) = 08 seconds

# **1.13.** Pressing Any Button on Panel activates Relay $N^{\circ}2$ for 5s – Function 33 Default setting = OFF

- \* 2000 # (3 short beeps) 33 (long beep) 0 (3 short beeps) = Feature OFF (default)
- \* 2000 # (3 short beeps) 33 (long beep) 1 (3 short beeps) = Feature ON

# **1.14.** Programming Managing Agent Keypad code to activate Relay N°1 – Function 34 To disable this Keypad Code:

- \* 2000 # (3 short beeps) 34 (long beep) 15896# (3 short beeps) = Keypad Code 15896 If Keypad code is less than 6 digits, press # to validate
- \* 2000 # (3 short beeps) 34 (long beep) # (3 short beeps) = Keypad Code OFF (Default)

# **1.15. Permanent Activation for Realy N° 1 & N° 2 – Function 36** Default setting = OFF

- \* 2000 # (3 short beeps) 36 (long beep) 0 (3 short beeps) = Function OFF.
- \* 2000 # (3 short beeps) 36 (long beep) 1 (3 short beeps) = Function ON.

# **1.16.** Programming Communication Time – Function 26 Default = 1 minute

Default = 1 illillute

Communication time between the panel and the handset called can be from 1 - 9 minutes or of unlimited duration.

- \* 2000 # (3 short beeps) 26 (long beep) 1 (3 short beeps)= 1 minute (default)
- \* 2000 # (3 short beeps) 26 (long beep) 0 (3 short beeps)= Unlimited (not recommended)
- \* 2000 # (3 short beeps) 26 (long beep) 3 (3 short beeps)= 3 minutes

# **1.17.** Communication ends after activation of Relay N° 1 – Function 35 Default = Yes

- \* 2000 # (3 short beeps) 35 (long beep) 0 (3 short beeps) = NO
- \* 2000 # (3 short beeps) 35 (long beep) 1 (3 short beeps) = YES (default)

#### 1.18. Programming Intervention Mode on Call-up of Panel – Function 27

Default = Full Communication mode

TELACCES can be called from any DTMF (touch-tone) telephone provided, of course, the telephone or extension number of its telephone line is known. This security feature can be default set to either (a) Full Communication mode (b) Discrete mode.

- \* 2000 # (3 short beeps) 27 (long beep) 0 (3 short beeps) = Full Communication mode (default).
- \* 2000 # (3 short beeps) 27 (long beep) 1 (3 short beeps) = Discrete mode.

Full Communication mode allows the caller to immediately talk to the visitor and, if required, open the door. Discrete mode disables the loudspeaker enabling the caller to listen-in to the panel environment undetected.

Note: The caller ie caretaker/concierge/resident can switch once from Discrete mode to Full Communication mode during the call by pressing the # on their telephone without affecting the preprogrammed Intervention Mode on Call-Up.

#### 1.19. Manual Answer Mode on Call-up of Panel – Function 61

*Default setting* = *Auto answer mode* 

The panel can be programmed to ring to signal an incoming call. The call is answered by pressing the button on the panel - simultaneously activating "handsfree" communication with the caller.

- \* 2000 # (3 short beeps) 61 (long beep) 0 (3 short beeps) = Auto answer mode (default). No ring, answers automatically (emits 3 short beeps). Communication link established automatically between Caller and Panel.
- \* 2000 # (3 short beeps) 61 (long beep) 1 (3 short beeps) = Modem answer mode. No ring, integral modem answers searching for corresponding modem. This function is designed to allow remote accessing of panels from a PC for programming purposes. If no modem detected within 15 seconds, voice communication facilities are established between Caller and Panel.
- \* 2000 # (3 short beeps) 61 (long beep) 2 (3 short beeps) = Manual answer mode. Panel rings. To answer the call, press the button on the panel.

# 1.20. DTMF (Analogue) or Pulse dialling – Function 24

Default setting is 0 = DTMF.

- \* 2000 # (3 short beeps) 24 (long beep) 0 (3 short beeps) = DTMF (default)
- \* 2000 # (3 short beeps) 24 (long beep) 1 (3 short beeps) = Pulse

#### 1.21. Call Progress Audio Reassurance – Function 17

Default setting is Audio ON.

Visitor can hear the progress of call to correspondent ie dial tone, dialling of telephone / extension number, ringing etc.

- \* 2000 # (3 short beeps) 17 (long beep) 1 (3 short beeps) = Call Progress Audio OFF
- \* 2000 # (3 short beeps) 17 (long beep) 0 (3 short beeps) = Call Progress Audio ON (default)

#### 1.22. Global Prefix – Function 66

Prefix of Telecom Service Provider

The TELACCES panel can be programmed to automatically add a prefix (maximum 4 digits) to all pre-programmed telephone numbers in order to route all calls through a preferred telecom service provider.

- \* 2000 # (3 short beeps) 66 (long beep)1696 (3 short beeps) = Prefix 1696
- \* 2000 # (3 short beeps) 66 (long beep ) 177 # (3 short beeps) = Prefix 177
- \* 2000 # (3 short beeps) 66 (long beep) # (3 short beeps) = No Prefix (default) If Global Prefix is less than 4 digits, press # to validate

This prefix can, of course, be **9** or **9** \* if TELACCES is connected to a PABX system. Note: Use the integral programming features of the PABX to take advantage of, for example, least Cost Routing etc

### 1.23. Changing General Parameters Programming Code 2000 – Function 90

Default Programming Code = 2000

The programming code must be 4 digits in length. To change the code:

\* 2000 # (3 short beeps) 90 (long beep) 8402 (3 short beeps) = New programming code 8402.

#### 1.24. Changing Call-Button Programming Code – Function 91

Call-Button  $N^{\circ}1 = Default\ 2001$ 

Call-Button  $N^{\circ}2 = Default\ 2002$ 

Call-Button  $N^{\circ}3 = Default\ 2003$ 

Call-Button  $N^{\circ}14 = Default\ 2014$ 

The programming code must be 4 digits in length. To change the code for a particular Call-Button:

- \* 2001 # (3 short beeps) 91 (long beep) 1200 (3 short beeps)
- = New programming code for Call-Button N°1 is 1200
- \* 2002 # (3 short beeps) 91 (long beep) 1201 (3 short beeps)
- = New programming code for Call-Button  $N^{\circ}2$  is 1201
- \* 2003 # (3 short beeps) 91 (long beep) 5280 (3 short beeps)
- = New programming code for Call-Button N°3 is 5280

Example : In the future, to program Call-Button  $N^{\circ}1$ , you will need to enter :

\* 1200 # (3 short beeps) 20 (long beep) 02084579898 # (long beep) etc..

If the telephone number is less than the maximum 16 digits allowed (including pauses), enter # after the telephone number.

#### 1.25. « Free Access » Mode – Function 79

 $Default\ setting = no\ free\ access.$ 

When « Free Access » Mode is ON, Relay # 1 is activated during selected time (see chapter 4).

- \* 2000 # (3 short beeps) 79 (long beep) 0 (3 short beeps) = no free access.
- \* 2000 # (3 short beeps) 79 (long beep) 1 (3 short beeps) = free access activated.

#### 1.26. «Bell» Key Functions – Function 28

When pressing the "Bell" key, 3 functions are available.

### \* 2000 # (3 short beeps) 28 (long beep) X (3 short beeps)

- X = 0: an info message appears on the screen.
- X = 1: call directly the same numbers programmed for the 4<sup>th</sup> call-button.
- X=2: activate relay N°1 for the same time programmed by function 31.

#### 1.27. Scroll Display Speed for the Resident's names – Function 58

This function sets the speed at which the names displayed pass through the display when using the  $\rightarrow$  or  $\leftarrow$  buttons on the panel.

#### \* 2000 # (3 short beeps) 58 (long beep) X (3 short beeps)

- X = 0: 1 second delay between each names displayed on the screen
- X = 1: 100 milliseconds delay between each names displayed on the screen.
- X = 9: 900 milliseconds delay between each names displayed on the screen.

#### 1.28. Screen Reset - Function 59

This is the number of seconds a screen will be displayed before the display switches back to the default screen

#### \* 2000 # (3 short beeps) 59 (long beep) X (3 short beeps)

- X = 0: 10 seconds delay before reset of the screen.
- X = 2: 2 seconds delay before reset of the screen.
- X = 9: 9 seconds delay before reset of the screen.

#### 2 – PROGRAMMING CALL BUTTONS NUMBERS

#### 2.1. Programming Call-Button 1

Call-Button 1 can be programmed to automatically call up to  $4 n^{\circ}$  telephone numbers. For example, if no response received from telephone number 1, the panel will call telephone number 2, then 3, then 4 before hanging-up.

The 1<sup>st</sup> telephone number

#### \*2001 # (3 short beeps) 20 (long beep) 02084568786 # (long beep) 30 (3 short beeps)

If telephone number less than the maximum 16 digits, including pauses, allowed, press # to validate.

The 2d telephone number

21 (long beep) 02084560209 # (long beep) 30 (3 short beeps)

*The 3<sup>rd</sup> telephone number* 

22 (long beep) 07802879098 # (long beep) 25 (3 short beeps)

The 4th telephone number

23 (long beep) 01442211845 # (long beep) 25 (3 short beeps).

#### 2.2. Programming Call-Button 2

Exactly as for Call-Button 1 except:

\*200 2 # (3 short beeps) 20 (long beep) 02084521904 # (long beep) 30 (3 short beeps)

*Note: Maximum 2 N o telephone numbers can be called by Call-Button 2.* 

#### 2.3. Programming Call-Button 3

Exactly as for Call-Button 1 except:

\*200 3 # (3 short beeps) 20 (long beep) 02084286180 # (long beep) 30 (3 short beeps)

Note: Maximum 2 N o telephone numbers can be called by Call-Button 3.

#### 2.4. Programming Call-Button 4

Exactly as for Call-Button 1 except:

\*200 4 # (3 short beeps) 20 (long beep) 02084286180 # (long beep) 30 (3 short beeps)

Note: Maximum 2 N o telephone numbers can be called by Call-Button 4.

#### 2.5. Cancelling a Call – Function 63

*Default settings = Pressing button again cancels the call.* 

The panel can cancel a Call in progress, for example, in the case of visitor error.

#### \* 200 1 # (3 short beeps) 63 (long beep) 0 (3 short beeps)

= Feature OFF. Calls cannot be stopped once in progress.

#### \* 200 1 # (3 short beeps) 63 (long beep) 1 (3 short beeps)

= Pressing the relevant button again, cancels the Call in progress (default).

## \* 200 1 # (3 short beeps) 63 (long beep) 2 (3 short beeps)

= Button usage is restricted to only cancelling Calls in progress (Not Recommended).

#### 2.6. Disabling Call-Button 1 - 4

Disabling Call-Button 1 = \*2001 # (3 short beeps) # (3 short beeps)

...Disabling Call-Button 4 = \*2004 # (3 short beeps) # (3 short beeps)

Reactivating Call-Button 1 = \*2001 # (3 short beeps) \* (3 short beeps)

....Reactivating Call-Button 4 = \*2004 # (3 short beeps) \* (3 short beeps)